# Inspiron 14/14R Manual del propietario

Modelo de equipo: Inspiron 3421/5421 Modelo reglamentario: P37G Tipo reglamentario: P37G001

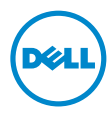

## Notas, precauciones y avisos

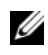

NOTA: Una NOTA indica información importante que le ayuda a conseguir un mejor rendimiento del equipo.

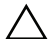

PRECAUCIÓN: Un mensaje de PRECAUCIÓN indica que existe la posibilidad de dañar el hardware o de perder datos si no se siguen las instrucciones.

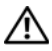

AVISO: Un AVISO indica que existe el riesgo de que se produzcan daños materiales, lesiones o incluso la muerte.

#### © 2012 Dell Inc.

2012 - 11 Rev. A00

\_\_\_\_\_\_\_\_\_\_\_\_\_\_\_\_\_\_\_\_

Marcas comerciales usadas en este texto: Dell™, el logotipo de DELL e Inspiron™ son marcas comerciales de Dell Inc.; Microsoft®, Windows®, y el logotipo del botón de inicio de Windows son marcas comerciales o marcas comerciales registradas de Microsoft Corporation en Estados Unidos y otros países; Bluetooth® es una marca comercial registrada propiedad de Bluetooth SIG, Inc. y Dell la usa con licencia

## Contenido

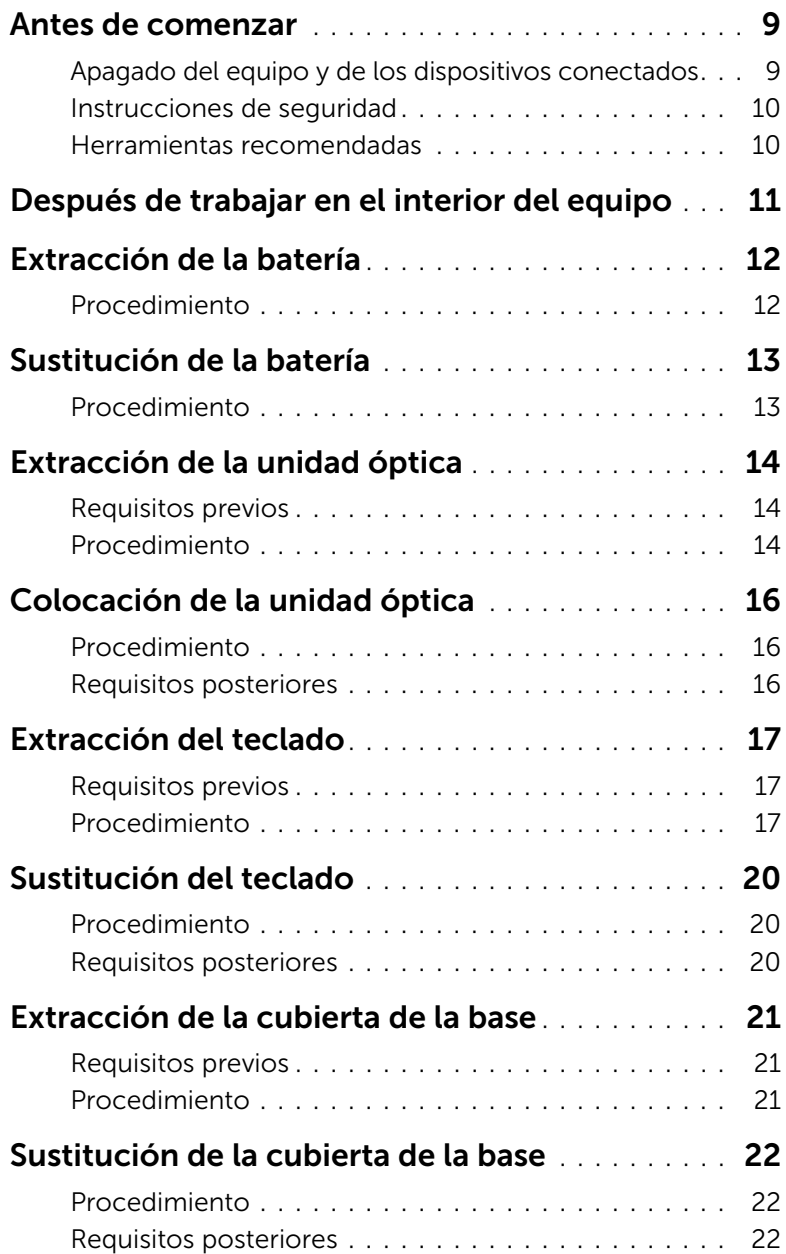

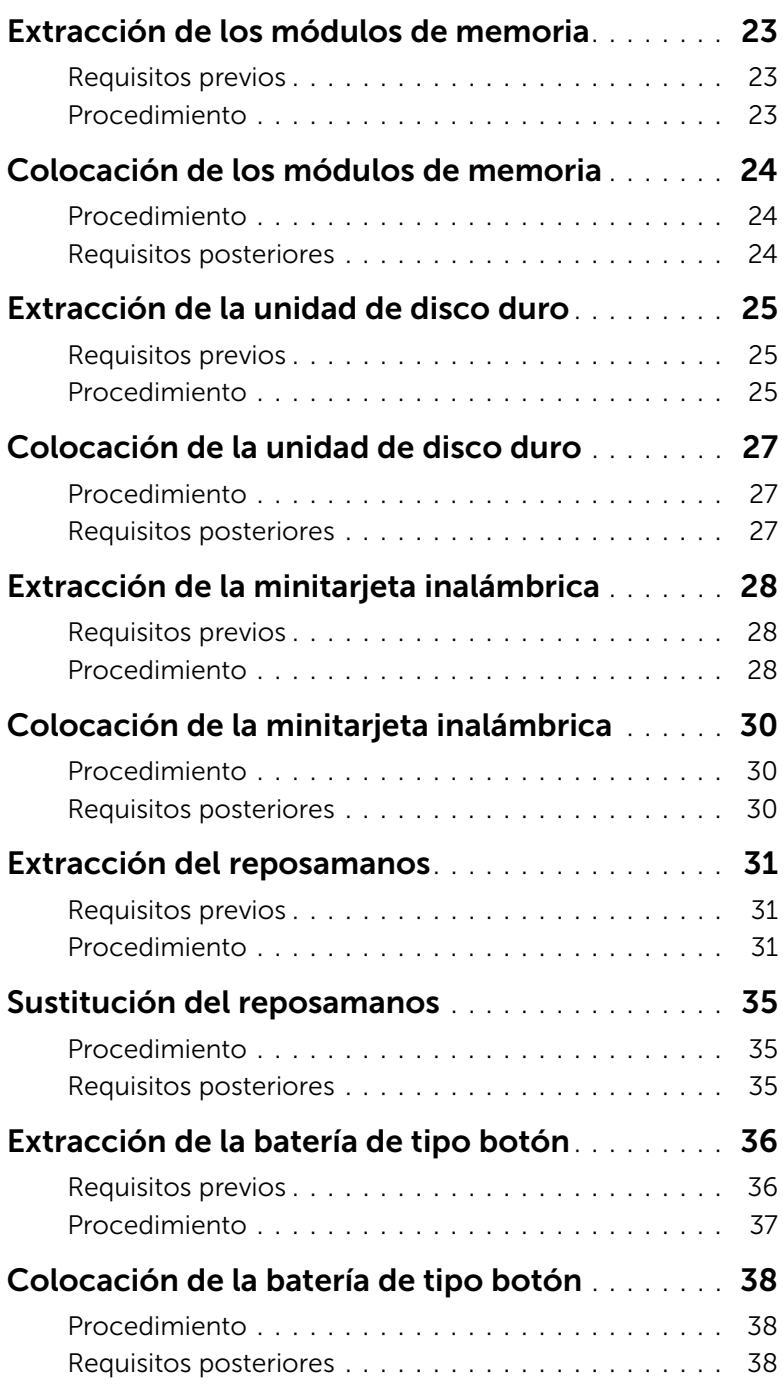

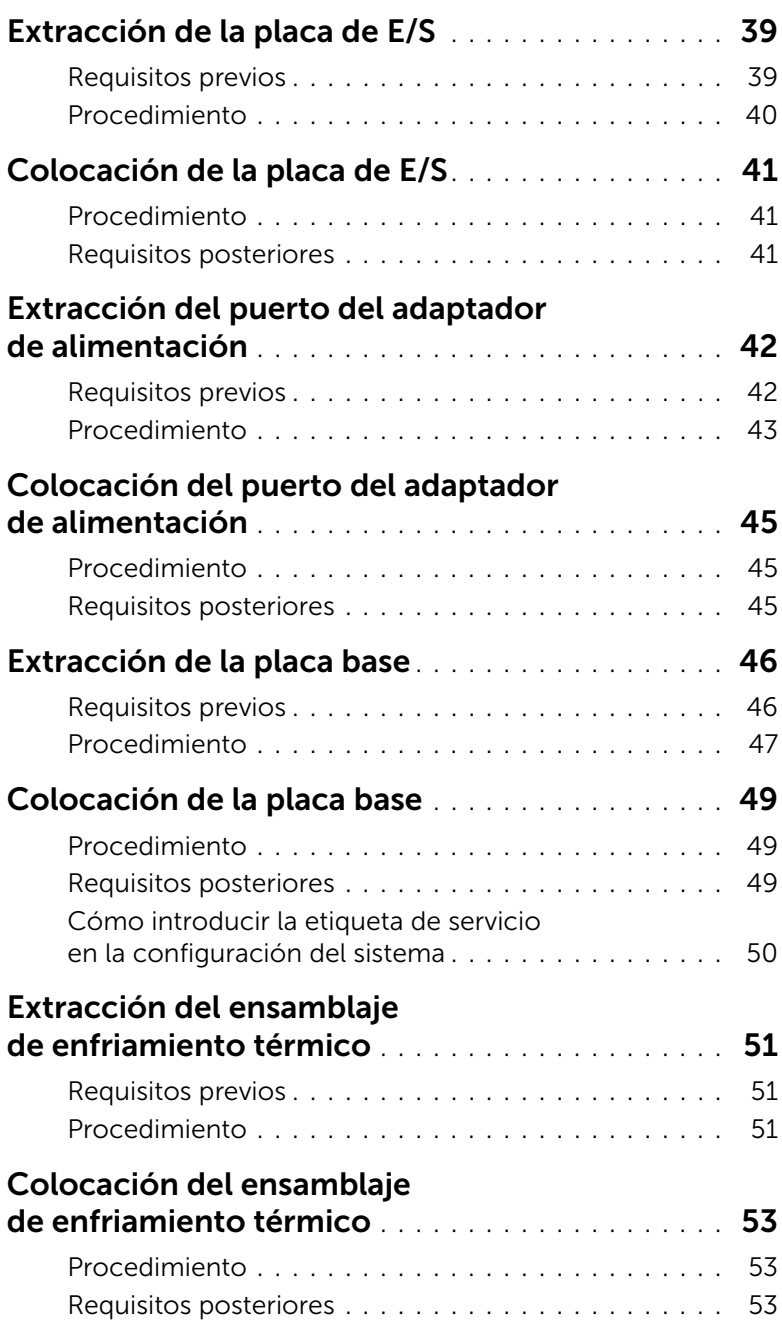

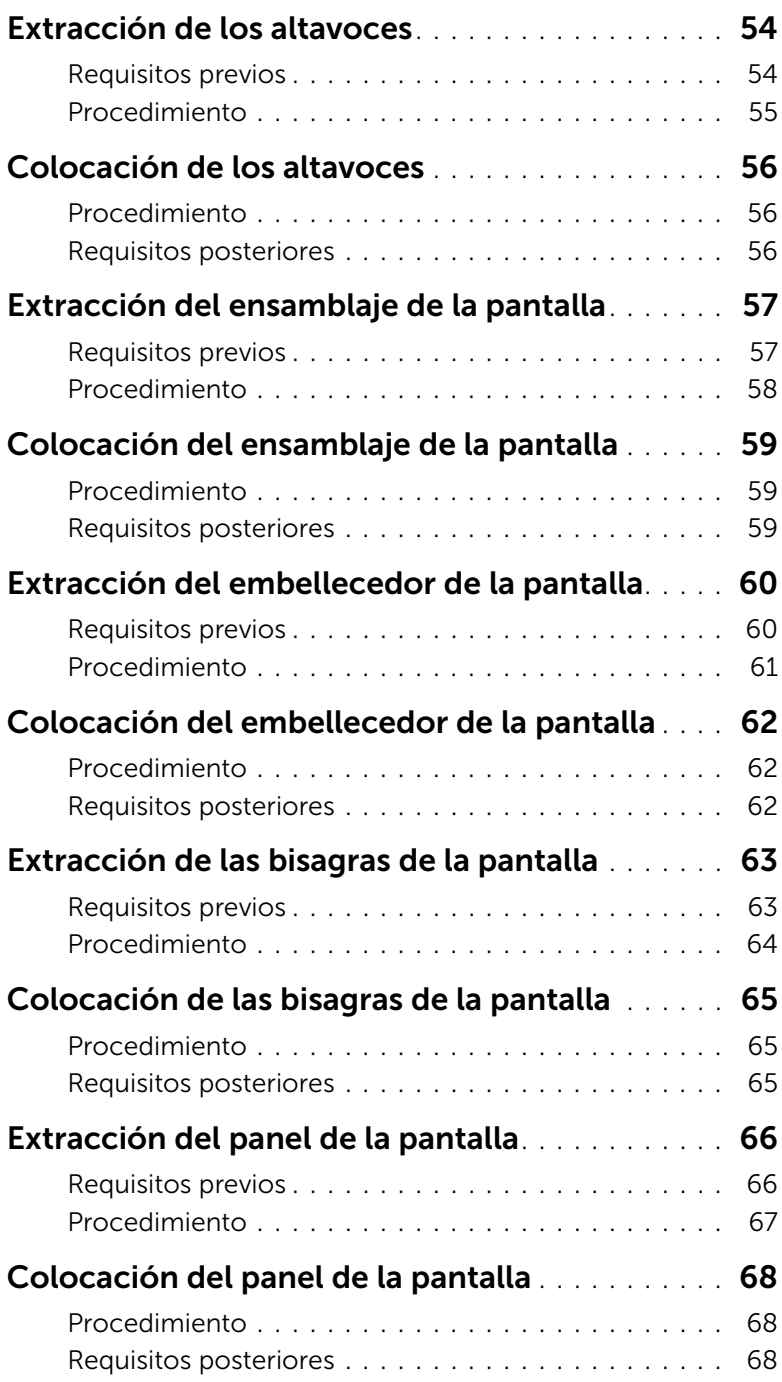

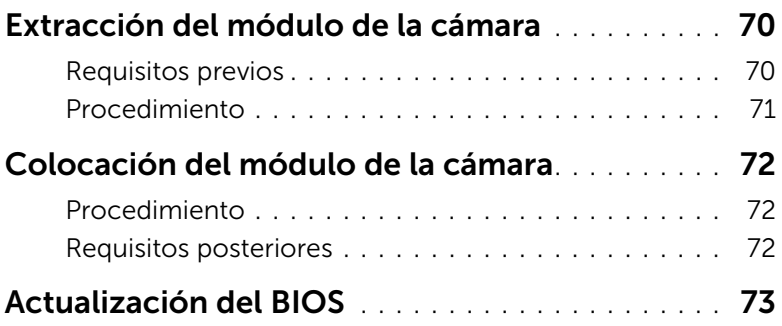

#### <span id="page-8-2"></span><span id="page-8-1"></span><span id="page-8-0"></span>Apagado del equipo y de los dispositivos conectados

- $\setminus$  PRECAUCIÓN: Para evitar la pérdida de datos, guarde todos los archivos que tenga abiertos y ciérrelos, y salga de todos los programas antes de apagar el equipo.
- 1 Guarde y cierre todos los archivos abiertos y salga de todos los programas.
- 2 Apague el ordenador.
	- *Windows 8:*
	- a Mueva el puntero del ratón hasta la esquina superior o inferior derecha de la pantalla para abrir la barra lateral de Charms.
	- **b** En la barra lateral de Charms, haga clic en **Configuración→ Alimentación**→ Apagar.
	- *Windows 7:*

Haga clic en Inicio <sup>(+)</sup> y en Apagar.

Microsoft Windows se cierra, y a continuación, se apaga el equipo.

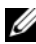

**NOTA:** Si utiliza un sistema operativo diferente, consulte la documentación de su sistema operativo para conocer las instrucciones de apagado.

- **3** Desconecte el equipo y todos los dispositivos conectados de sus tomas de alimentación eléctrica.
- 4 Desconecte del equipo todos los cables de teléfono, los cables de red y los dispositivos conectados.
- 5 Mantenga presionado el botón de encendido durante 5 segundos, después de desenchufar todos los cables del equipo, para conectar a tierra la placa base.

#### <span id="page-9-0"></span>Instrucciones de seguridad

Utilice las siguientes directrices de seguridad para proteger su equipo de posibles daños y para garantizar su seguridad personal.

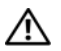

 $\bigwedge$  AVISO: Antes de manipular el interior del equipo, lea las instrucciones de seguridad que se entregan con él. Para obtener información adicional sobre prácticas recomendadas de seguridad, visite la página de inicio sobre el cumplimiento de normativas en dell.com/regulatory\_compliance.

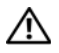

 $\hat{P}$  AVISO: Desconecte todas las fuentes de energía antes de abrir la cubierta o los paneles del equipo. Una vez que termine de trabajar en el interior del equipo, vuelva a colocar todas las cubiertas, los paneles y los tornillos antes de conectarlo a la fuente de energía.

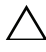

PRECAUCIÓN: Para no dañar el equipo, asegúrese de que la superficie de trabajo sea plana y esté limpia.

PRECAUCIÓN: Para evitar dañar los componentes y las tarjetas, manipúlelos por sus bordes y no toque las patas ni los contactos.

PRECAUCIÓN: Los técnicos certificados son las únicas personas autorizadas para extraer la cubierta y acceder a los componentes internos del equipo. Consulte las instrucciones de seguridad para obtener información completa sobre las medidas de seguridad, la manipulación del interior del equipo y la protección contra descargas electrostáticas.

PRECAUCIÓN: Antes de tocar los componentes del interior del ordenador, descargue la electricidad estática de su cuerpo; para ello, toque una superficie metálica sin pintar, como el metal de la parte posterior del ordenador. Mientras trabaja, toque periódicamente una superficie metálica sin pintar para disipar la electricidad estática y evitar que los componentes internos resulten dañados.

PRECAUCIÓN: Cuando desconecte un cable, tire de su conector o de su lengüeta de tiro, y no del cable mismo. Algunos cables poseen conectores con lengüetas de bloqueo o tornillos de apriete manual que debe desenganchar antes de desconectarlos. Al desconectar los cables, manténgalos alineados de manera uniforme para evitar doblar las clavijas del conector. Al conectar los cables, asegúrese de que los conectores y puertos estén orientados y alineados de forma correcta.

PRECAUCIÓN: Para desenchufar un cable de red, desconéctelo primero del equipo y, después, del dispositivo de red.

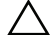

PRECAUCIÓN: Presione y expulse las tarjetas que pueda haber instaladas en el lector de tarjetas multimedia.

#### <span id="page-9-1"></span>Herramientas recomendadas

Es posible que los procedimientos de este documento requieran el uso de las siguientes herramientas:

- Un destornillador Phillips
- Punta trazadora de plástico

## <span id="page-10-1"></span><span id="page-10-0"></span>Después de trabajar en el interior del equipo

Una vez finalizados los procedimientos de colocación, asegúrese de lo siguiente:

- Coloque todos los tornillos y asegúrese de que ningún tornillo suelto permanezca en el interior del equipo.
- Conecte todo dispositivo externo, cable, tarjeta y cualquier otra pieza que haya extraído antes de trabajar en el equipo.
- Conecte el equipo y todos los dispositivos conectados a la toma eléctrica.

PRECAUCIÓN: Antes de encender el equipo, vuelva a colocar todos los tornillos y asegúrese de que no quede ninguno adentro. Si no lo hace, el equipo puede resultar dañado.

<span id="page-11-2"></span><span id="page-11-0"></span> $\sqrt{N}$  AVISO: Antes de manipular el interior del equipo, lea las instrucciones de seguridad que se entregan con él y siga los pasos de ["Antes de comenzar" en la](#page-8-2)  [página 9](#page-8-2). Después de trabajar en el interior de su equipo, siga las instrucciones que aparecen en ["Después de trabajar en el interior del equipo" en la página 11.](#page-10-1) Para obtener información adicional sobre las prácticas de seguridad recomendadas, consulte la página de inicio sobre el cumplimiento de normativas en: dell.com/regulatory\_compliance.

#### <span id="page-11-1"></span>Procedimiento

- 1 Apague la pantalla y coloque el equipo boca arriba.
- 2 Deslice los pestillos de la batería hacia la posición de desbloqueo. Escuchará un clic cuando la batería se desbloquee.
- 3 Levante y extraiga la batería de la base del equipo.

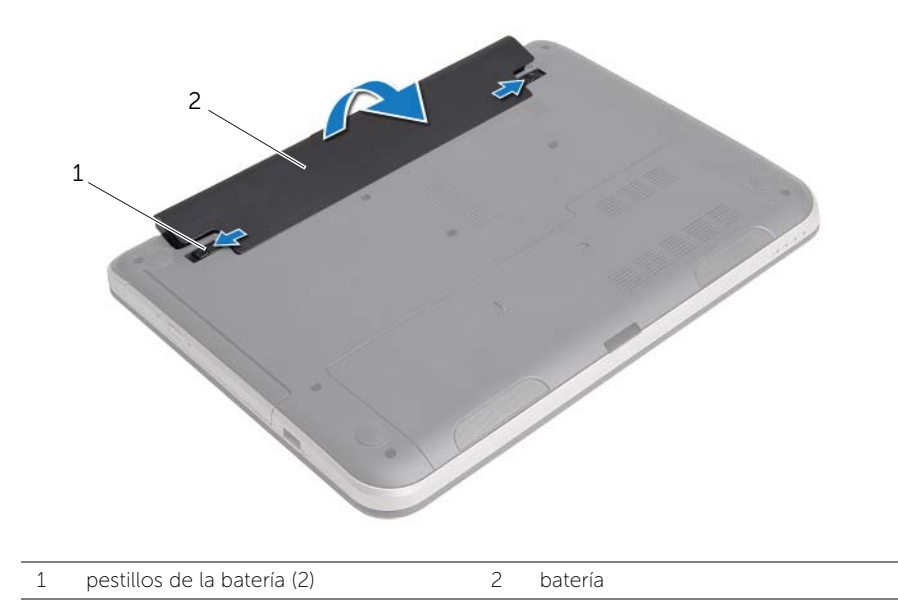

<span id="page-12-2"></span><span id="page-12-0"></span>AVISO: Antes de manipular el interior del equipo, lea las instrucciones de seguridad que se entregan con él y siga los pasos de ["Antes de comenzar" en la](#page-8-2)  [página 9](#page-8-2). Después de trabajar en el interior de su equipo, siga las instrucciones que aparecen en ["Después de trabajar en el interior del equipo" en la página 11.](#page-10-1) Para obtener información adicional sobre las prácticas de seguridad recomendadas, consulte la página de inicio sobre el cumplimiento de normativas en: dell.com/regulatory\_compliance.

#### <span id="page-12-1"></span>Procedimiento

Alinee las lengüetas de la batería con las ranuras del compartimento de la batería y empuje hasta que la batería encaje en su posición.

## <span id="page-13-0"></span>Extracción de la unidad óptica

 $\bigwedge$  AVISO: Antes de manipular el interior del equipo, lea las instrucciones de seguridad que se entregan con él y siga los pasos de ["Antes de comenzar" en la](#page-8-2)  [página 9](#page-8-2). Después de trabajar en el interior de su equipo, siga las instrucciones que aparecen en ["Después de trabajar en el interior del equipo" en la página 11.](#page-10-1) Para obtener información adicional sobre las prácticas de seguridad recomendadas, consulte la página de inicio sobre el cumplimiento de normativas en: dell.com/regulatory\_compliance.

#### <span id="page-13-1"></span>Requisitos previos

Extraiga la batería. Consulte el apartado ["Extracción de la batería" en la página 12.](#page-11-2)

#### <span id="page-13-2"></span>Procedimiento

- 1 Extraiga el tornillo que fija el ensamblaje de la unidad óptica a la base del equipo.
- 2 Con ayuda de los dedos, deslice el ensamblaje de la unidad óptica para sacarlo de su compartimento.

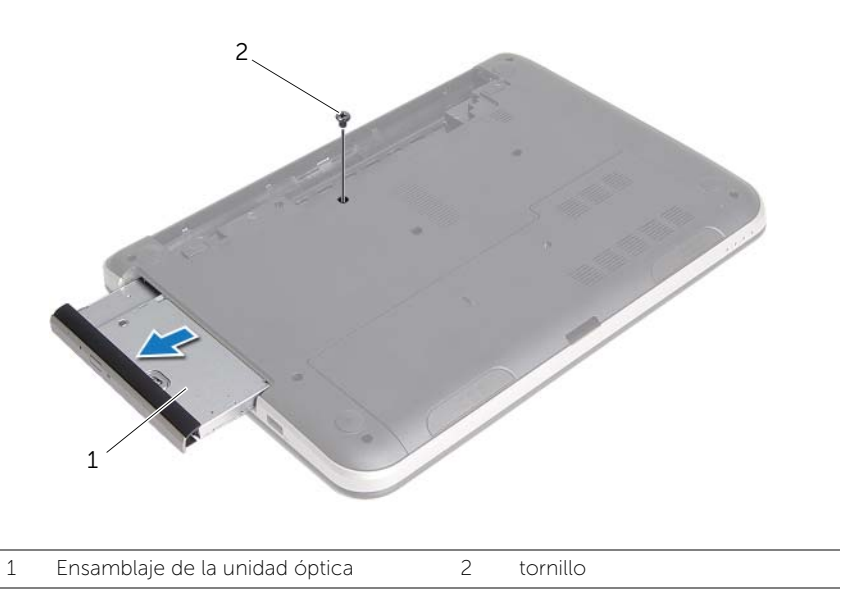

3 Extraiga el tornillo que asegura el soporte de la unidad óptica al ensamblaje de la unidad óptica y extraiga el soporte de la unidad óptica.

Retire con cuidado el embellecedor de la unidad óptica y sáquelo de la unidad óptica.

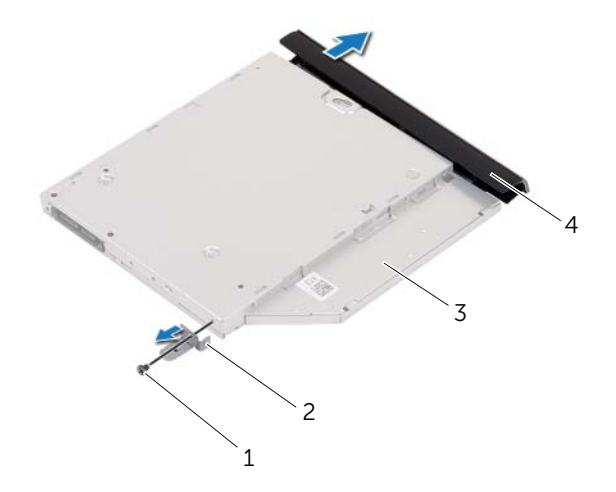

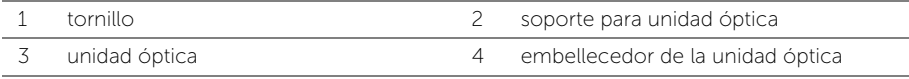

<span id="page-15-0"></span> $\sqrt{N}$  AVISO: Antes de manipular el interior del equipo, lea las instrucciones de seguridad que se entregan con él y siga los pasos de ["Antes de comenzar" en la](#page-8-2)  [página 9](#page-8-2). Después de trabajar en el interior de su equipo, siga las instrucciones que aparecen en ["Después de trabajar en el interior del equipo" en la página 11.](#page-10-1) Para obtener información adicional sobre las prácticas de seguridad recomendadas, consulte la página de inicio sobre el cumplimiento de normativas en: dell.com/regulatory\_compliance.

### <span id="page-15-1"></span>Procedimiento

- 1 Alinee las lengüetas del embellecedor de la unidad óptica con las ranuras de la unidad óptica y encájelo en su sitio.
- 2 Alinee el orificio del tornillo en el soporte de la unidad óptica con el orificio del tornillo en el ensamblaje de la unidad óptica, y vuelva a colocar el tornillo que asegura el soporte de la unidad óptica al ensamblaje de la unidad óptica.
- 3 Deslice el ensamblaje de la unidad óptica en el compartimento de la unidad óptica y asegúrese que el orificio del tornillo en el soporte de la unidad óptica se encuentre alineado con el orificio del tornillo en la base del equipo.
- 4 Vuelva a colocar el tornillo que fija el ensamblaje de la unidad óptica a la base del equipo.

#### <span id="page-15-2"></span>Requisitos posteriores

Sustituya la batería. Consulte el apartado ["Sustitución de la batería" en la página 13.](#page-12-2)

## <span id="page-16-3"></span><span id="page-16-0"></span>Extracción del teclado

 $\sqrt{N}$  AVISO: Antes de manipular el interior del equipo, lea las instrucciones de seguridad que se entregan con él y siga los pasos de ["Antes de comenzar" en la](#page-8-2)  [página 9](#page-8-2). Después de trabajar en el interior de su equipo, siga las instrucciones que aparecen en ["Después de trabajar en el interior del equipo" en la página 11.](#page-10-1) Para obtener información adicional sobre las prácticas de seguridad recomendadas, consulte la página de inicio sobre el cumplimiento de normativas en: dell.com/regulatory\_compliance.

#### <span id="page-16-1"></span>Requisitos previos

Extraiga la batería. Consulte el apartado ["Extracción de la batería" en la página 12.](#page-11-2)

#### <span id="page-16-2"></span>Procedimiento

1 Extraiga los tornillos que fijan el teclado a la base del equipo.

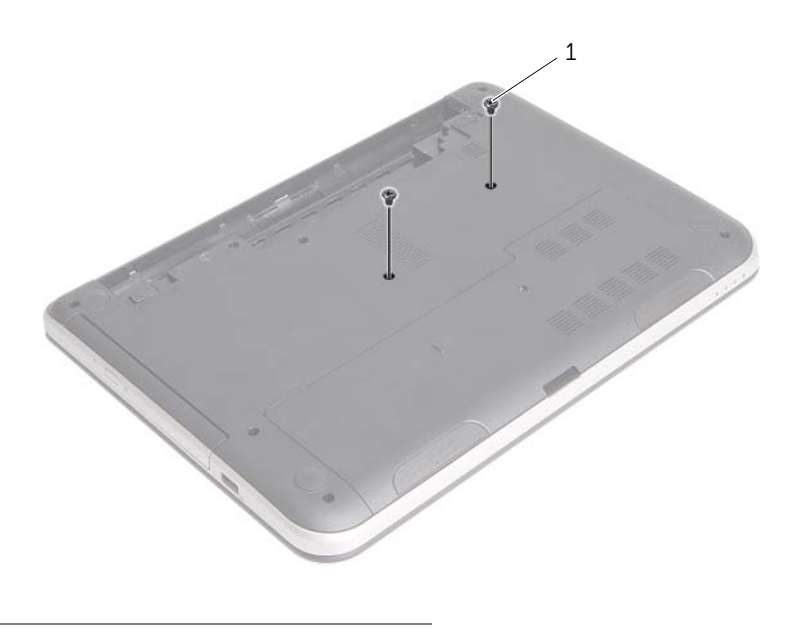

1 tornillos (2)

- 2 Dele la vuelta al equipo y abra la pantalla lo máximo posible.
- 3 Con una punta trazadora de plástico, libere el teclado de las lengüetas del reposamanos.

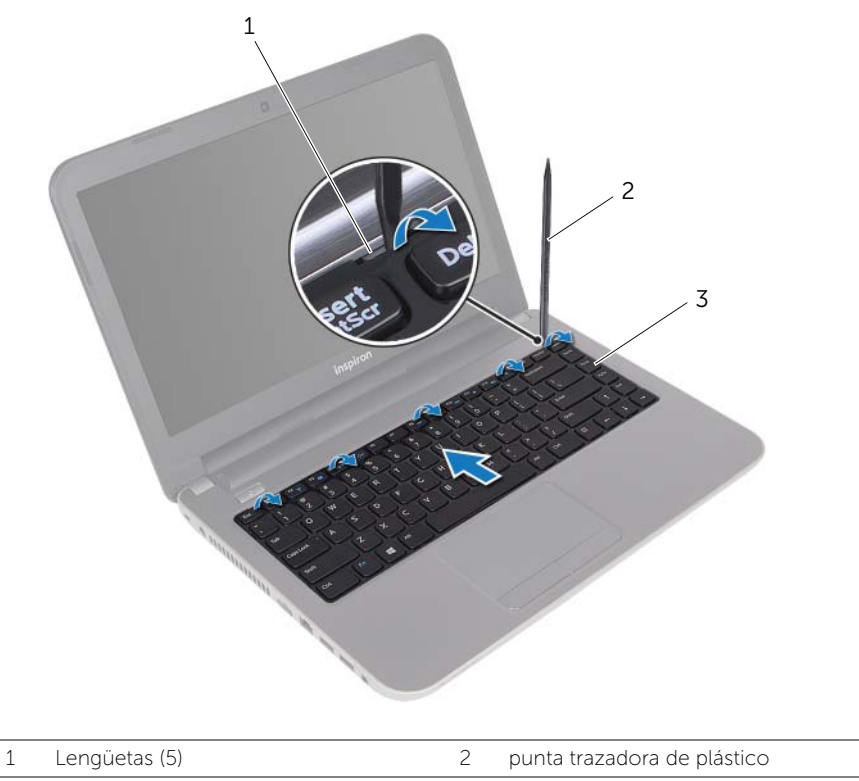

3 teclado

- 4 Levante y deslice el teclado hacia la pantalla para liberarlo del reposamanos y coloque el teclado en el reposamanos.
- 5 Levante el pestillo del conector y desconecte el cable del teclado del Conector del cable del teclado.
- 6 Saque el teclado del reposamanos.

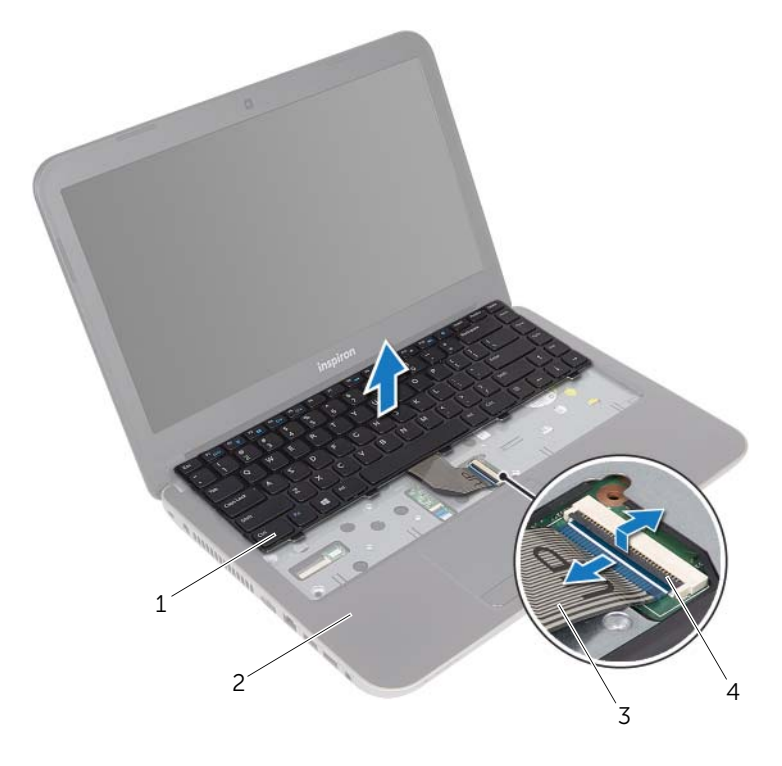

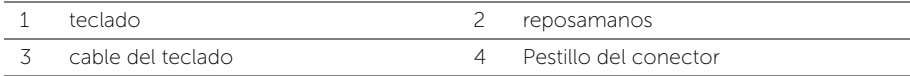

<span id="page-19-3"></span><span id="page-19-0"></span>AVISO: Antes de manipular el interior del equipo, lea las instrucciones de seguridad que se entregan con él y siga los pasos de ["Antes de comenzar" en la](#page-8-2)  [página 9](#page-8-2). Después de trabajar en el interior de su equipo, siga las instrucciones que aparecen en ["Después de trabajar en el interior del equipo" en la página 11.](#page-10-1) Para obtener información adicional sobre las prácticas de seguridad recomendadas, consulte la página de inicio sobre el cumplimiento de normativas en: dell.com/regulatory\_compliance.

## <span id="page-19-1"></span>Procedimiento

- 1 Introduzca el cable del teclado en el conector y del teclado y empuje sobre el pestillo del conector para fijar el cable.
- 2 Deslice las lengüetas de la parte inferior del teclado en las ranuras del reposamanos y coloque el teclado en el reposamanos.
- **3** Presione con cuidado alrededor de los bordes del teclado para fijarlo bajo las lengüetas del reposamanos.
- 4 Vuelva a colocar los tornillos que fijan el teclado a la base del equipo.

## <span id="page-19-2"></span>Requisitos posteriores

Sustituya la batería. Consulte el apartado ["Sustitución de la batería" en la página 13.](#page-12-2)

## <span id="page-20-3"></span><span id="page-20-0"></span>Extracción de la cubierta de la base

AVISO: Antes de manipular el interior del equipo, lea las instrucciones de seguridad que se entregan con él y siga los pasos de ["Antes de comenzar" en la](#page-8-2)  [página 9](#page-8-2). Después de trabajar en el interior de su equipo, siga las instrucciones que aparecen en ["Después de trabajar en el interior del equipo" en la página 11.](#page-10-1) Para obtener información adicional sobre las prácticas de seguridad recomendadas, consulte la página de inicio sobre el cumplimiento de normativas en: dell.com/regulatory\_compliance.

#### <span id="page-20-1"></span>Requisitos previos

Extraiga la batería. Consulte el apartado ["Extracción de la batería" en la página 12.](#page-11-2)

#### <span id="page-20-2"></span>Procedimiento

- 1 Extraiga el tornillo que asegura la cubierta de la base a la base del equipo.
- 2 Use la punta de los dedos para sacar la cubierta de la base de las ranuras en la base del equipo.

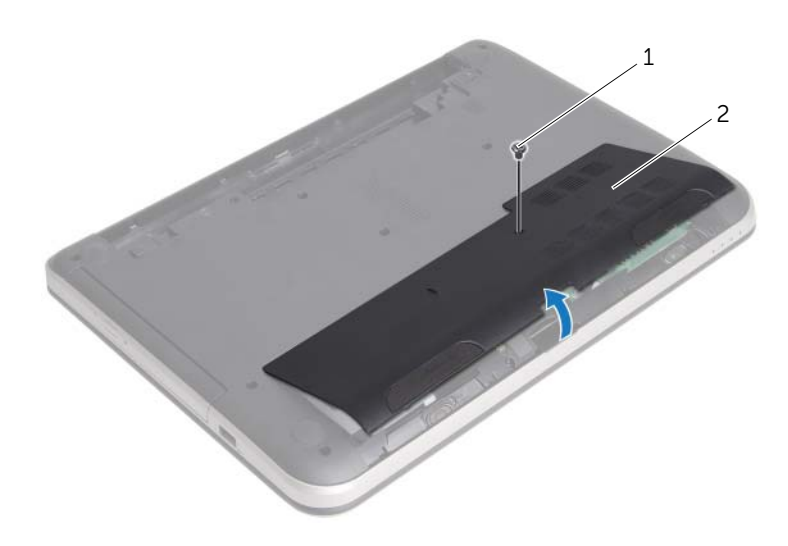

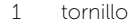

2 cubierta de la base

## <span id="page-21-3"></span><span id="page-21-0"></span>Sustitución de la cubierta de la base

AVISO: Antes de manipular el interior del equipo, lea las instrucciones de seguridad que se entregan con él y siga los pasos de ["Antes de comenzar" en la](#page-8-2)  [página 9](#page-8-2). Después de trabajar en el interior de su equipo, siga las instrucciones que aparecen en ["Después de trabajar en el interior del equipo" en la página 11.](#page-10-1) Para obtener información adicional sobre las prácticas de seguridad recomendadas, consulte la página de inicio sobre el cumplimiento de normativas en: dell.com/regulatory\_compliance.

#### <span id="page-21-1"></span>Procedimiento

- 1 Deslice las lengüetas de la cubierta de la base en las ranuras de la base del equipo y encaje la cubierta de la base en su sitio.
- 2 Vuelva a colocar el tornillo que fija la cubierta de la base a la base del equipo.

#### <span id="page-21-2"></span>Requisitos posteriores

Sustituya la batería. Consulte el apartado ["Sustitución de la batería" en la página 13.](#page-12-2)

## <span id="page-22-0"></span>Extracción de los módulos de memoria

 $\sqrt{N}$  AVISO: Antes de manipular el interior del equipo, lea las instrucciones de seguridad que se entregan con él y siga los pasos de ["Antes de comenzar" en la](#page-8-2)  [página 9](#page-8-2). Después de trabajar en el interior de su equipo, siga las instrucciones que aparecen en ["Después de trabajar en el interior del equipo" en la página 11.](#page-10-1) Para obtener información adicional sobre las prácticas de seguridad recomendadas, consulte la página de inicio sobre el cumplimiento de normativas en: dell.com/regulatory\_compliance.

#### <span id="page-22-1"></span>Requisitos previos

- 1 Extraiga la batería. Consulte el apartado ["Extracción de la batería" en la página 12](#page-11-2).
- 2 Retire la cubierta de la base. Consulte el apartado "Extracción de la cubierta de la [base" en la página 21](#page-20-3).

#### <span id="page-22-2"></span>Procedimiento

- 1 Abra con cuidado con la punta de los dedos los sujetadores situados en cada extremo del conector del módulo de memoria hasta que salga el módulo de memoria.
- 2 Extraiga el módulo de memoria de su conector.

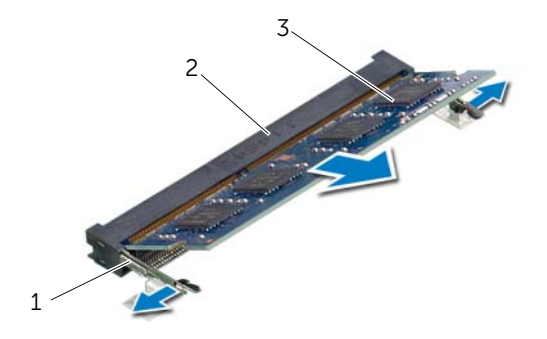

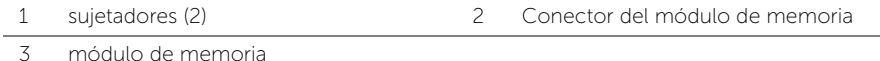

## <span id="page-23-0"></span>Colocación de los módulos de memoria

 $\sqrt{N}$  AVISO: Antes de manipular el interior del equipo, lea las instrucciones de seguridad que se entregan con él y siga los pasos de ["Antes de comenzar" en la](#page-8-2)  [página 9](#page-8-2). Después de trabajar en el interior de su equipo, siga las instrucciones que aparecen en ["Después de trabajar en el interior del equipo" en la página 11.](#page-10-1) Para obtener información adicional sobre las prácticas de seguridad recomendadas, consulte la página de inicio sobre el cumplimiento de normativas en: dell.com/regulatory\_compliance.

#### <span id="page-23-1"></span>Procedimiento

- 1 Alinee la muesca del módulo de memoria con la lengüeta del conector del módulo de memoria.
- 2 Deslice el módulo de memoria para introducirlo firmemente en el conector a un ángulo de 45 grados y presiónelo hasta que encaje en su sitio.

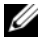

 $\mathscr{U}$  NOTA: Si no oye un clic, extraiga el módulo de memoria y vuelva a instalarlo.

#### <span id="page-23-2"></span>Requisitos posteriores

- 1 Vuelva a colocar la cubierta de la base. Consulte el apartado ["Sustitución de la](#page-21-3)  [cubierta de la base" en la página 22.](#page-21-3)
- 2 Sustituya la batería. Consulte el apartado ["Sustitución de la batería" en la página 13.](#page-12-2)

## <span id="page-24-5"></span><span id="page-24-0"></span>Extracción de la unidad de disco duro

 $\sqrt{N}$  AVISO: Antes de manipular el interior del equipo, lea las instrucciones de seguridad que se entregan con él y siga los pasos de ["Antes de comenzar" en la](#page-8-2)  [página 9](#page-8-2). Después de trabajar en el interior de su equipo, siga las instrucciones que aparecen en ["Después de trabajar en el interior del equipo" en la página 11.](#page-10-1) Para obtener información adicional sobre las prácticas de seguridad recomendadas, consulte la página de inicio sobre el cumplimiento de normativas en: dell.com/regulatory\_compliance.

 $\bigwedge$  PRECAUCIÓN: Para evitar la pérdida de datos, no extraiga la unidad mientras el equipo esté encendido o en estado de reposo.

PRECAUCIÓN: Las unidades de disco duro son extremadamente frágiles. Tenga mucho cuidado cuando las manipule.

#### <span id="page-24-1"></span>Requisitos previos

- 1 Extraiga la batería. Consulte el apartado ["Extracción de la batería" en la página 12](#page-11-2).
- 2 Retire la cubierta de la base. Consulte el apartado "Extracción de la cubierta de la [base" en la página 21](#page-20-3).

#### <span id="page-24-2"></span>**Procedimiento**

- <span id="page-24-3"></span>1 Extraiga el tornillo que fija el ensamblaje de la unidad de disco duro a la base del equipo.
- 2 Deslice el ensamblaje de la unidad de disco duro hacia la parte frontal del equipo para desconectar el ensamblaje de la unidad de disco duro de la placa base.
- <span id="page-24-4"></span>3 Levante y deslice el ensamblaje de la unidad de disco duro fuera de las lengüetas de la base del equipo.

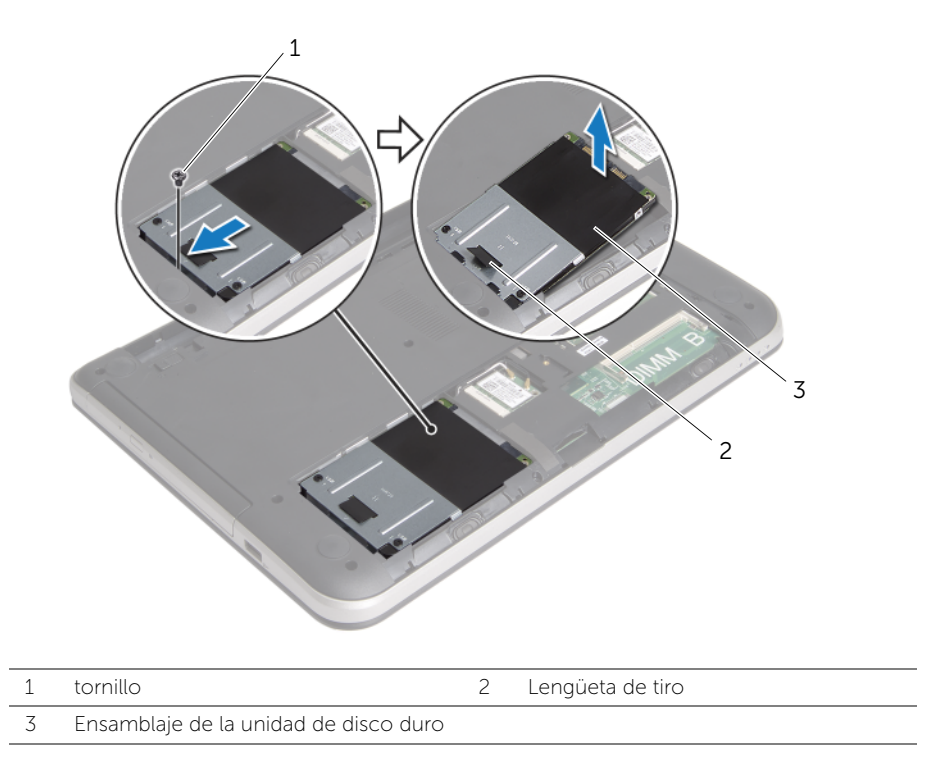

- 4 Extraiga los tornillos que fijan la unidad de disco duro a su soporte.
- 5 Usando la lengüeta de tiro, levante el soporte del disco duro para sacarlo del disco duro.

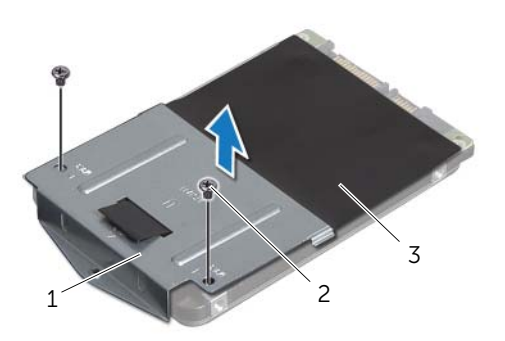

1 Soporte para la unidad de disco duro 2 tornillos (2)

3 unidad de disco duro

## <span id="page-26-5"></span><span id="page-26-0"></span>Colocación de la unidad de disco duro

 $\sqrt{N}$  AVISO: Antes de manipular el interior del equipo, lea las instrucciones de seguridad que se entregan con él y siga los pasos de ["Antes de comenzar" en la](#page-8-2)  [página 9](#page-8-2). Después de trabajar en el interior de su equipo, siga las instrucciones que aparecen en ["Después de trabajar en el interior del equipo" en la página 11.](#page-10-1) Para obtener información adicional sobre las prácticas de seguridad recomendadas, consulte la página de inicio sobre el cumplimiento de normativas en: dell.com/regulatory\_compliance.

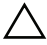

PRECAUCIÓN: Las unidades de disco duro son extremadamente frágiles. Tenga mucho cuidado cuando las manipule.

#### <span id="page-26-1"></span>Procedimiento

- 1 Alinee los orificios de los tornillos de la unidad de disco duro con los de la unidad de disco duro.
- <span id="page-26-3"></span>2 Coloque los tornillos que fijan la unidad de disco duro al soporte.
- 3 Deslice el ensamblaje de la unidad de disco duro bajo las lengüetas de la base del equipo y coloque el ensamblaje de la unidad de disco duro en el su compartimento.
- 4 Deslice el ensamblaje de la unidad de disco duro hacia la parte posterior del equipo para conectar el ensamblaje de la unidad de disco duro al conector de la placa base.
- <span id="page-26-4"></span>5 Coloque el tornillo que fija el ensamblaje de la unidad de disco duro a la base del equipo.

#### <span id="page-26-2"></span>Requisitos posteriores

- 1 Vuelva a colocar la cubierta de la base. Consulte el apartado ["Sustitución de la](#page-21-3)  [cubierta de la base" en la página 22.](#page-21-3)
- 2 Sustituya la batería. Consulte el apartado ["Sustitución de la batería" en la página 13.](#page-12-2)

## <span id="page-27-0"></span>Extracción de la minitarjeta inalámbrica

 $\sqrt{N}$  AVISO: Antes de manipular el interior del equipo, lea las instrucciones de seguridad que se entregan con él y siga los pasos de ["Antes de comenzar" en la](#page-8-2)  [página 9](#page-8-2). Después de trabajar en el interior de su equipo, siga las instrucciones que aparecen en ["Después de trabajar en el interior del equipo" en la página 11.](#page-10-1) Para obtener información adicional sobre las prácticas de seguridad recomendadas, consulte la página de inicio sobre el cumplimiento de normativas en: dell.com/regulatory\_compliance.

#### <span id="page-27-1"></span>Requisitos previos

- 1 Extraiga la batería. Consulte el apartado ["Extracción de la batería" en la página 12](#page-11-2).
- 2 Retire la cubierta de la base. Consulte el apartado "Extracción de la cubierta de la [base" en la página 21](#page-20-3).

#### <span id="page-27-2"></span>Procedimiento

- 1 Desconecte los cables de la antena de la minitarieta inalámbrica.
- 2 Retire el tornillo que fija la minitarjeta inalámbrica a la tarjeta de sistema.

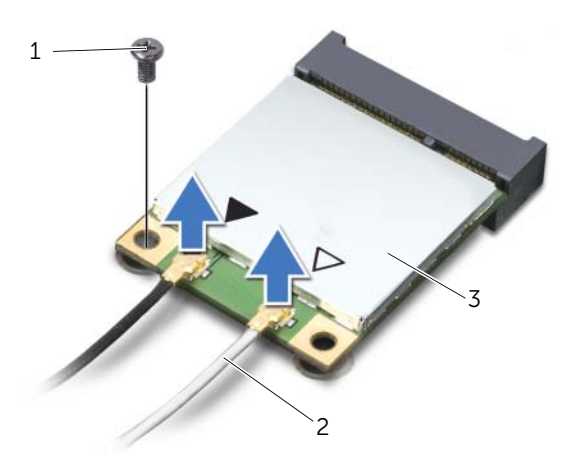

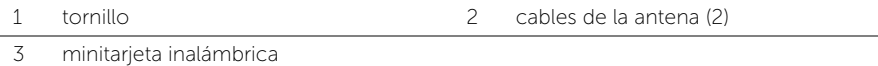

3 Deslice y extraiga la minitarjeta inalámbrica del conector de la minitarjeta inalámbrica.

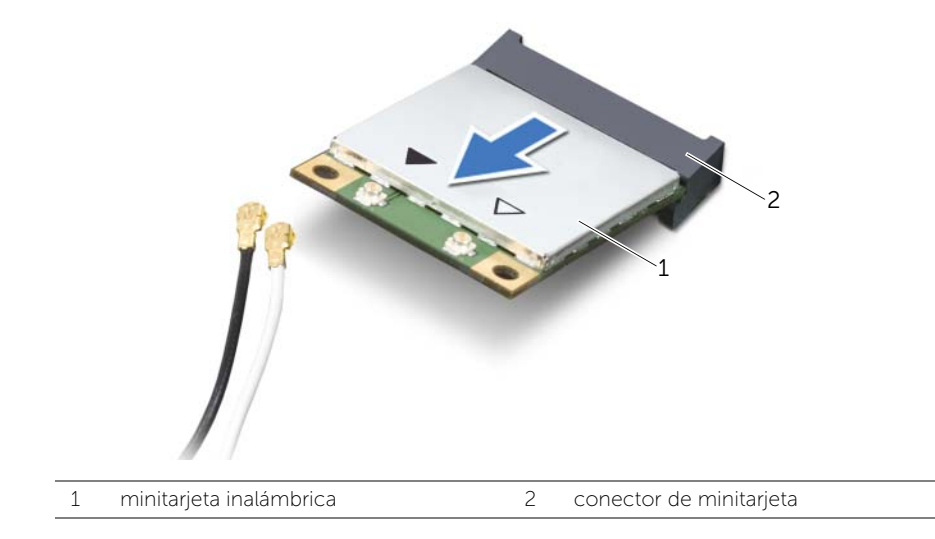

## <span id="page-29-0"></span>Colocación de la minitarjeta inalámbrica

 $\sqrt{N}$  AVISO: Antes de manipular el interior del equipo, lea las instrucciones de seguridad que se entregan con él y siga los pasos de ["Antes de comenzar" en la](#page-8-2)  [página 9](#page-8-2). Después de trabajar en el interior de su equipo, siga las instrucciones que aparecen en ["Después de trabajar en el interior del equipo" en la página 11.](#page-10-1) Para obtener información adicional sobre las prácticas de seguridad recomendadas, consulte la página de inicio sobre el cumplimiento de normativas en: dell.com/regulatory\_compliance.

#### <span id="page-29-1"></span>Procedimiento

 $\triangle$  PRECAUCIÓN: Para evitar daños en la minitarjeta inalámbrica, asegúrese de que no haya ningún cable debajo de la minitarjeta inalámbrica.

- 1 Alinee la muesca de la minitarjeta inalámbrica con la lengüeta del conector de la minitarjeta inalámbrica.
- 2 Inserte la minitarjeta inalámbrica con un ángulo de 45 grados en el conector de la minitarjeta inalámbrica.
- **3** Presione el otro extremo de la minitarjeta inalámbrica y vuelva a colocar el tornillo que asegura la minitarjeta inalámbrica a la placa base.
- 4 Conecte los cables de la antena a la minitarjeta inalámbrica.

La siguiente tabla proporciona el esquema de los colores de los cables de la antena para la minitarjeta inalámbrica compatible con el equipo:

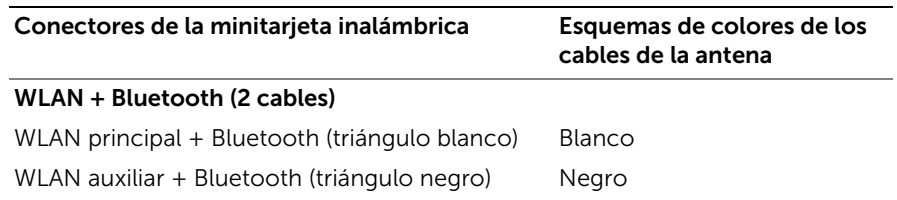

#### <span id="page-29-2"></span>Requisitos posteriores

- 1 Vuelva a colocar la cubierta de la base. Consulte el apartado ["Sustitución de la](#page-21-3)  [cubierta de la base" en la página 22.](#page-21-3)
- 2 Sustituya la batería. Consulte el apartado ["Sustitución de la batería" en la página 13.](#page-12-2)

<span id="page-30-3"></span><span id="page-30-0"></span> $\sqrt{N}$  AVISO: Antes de manipular el interior del equipo, lea las instrucciones de seguridad que se entregan con él y siga los pasos de ["Antes de comenzar" en la](#page-8-2)  [página 9](#page-8-2). Después de trabajar en el interior de su equipo, siga las instrucciones que aparecen en ["Después de trabajar en el interior del equipo" en la página 11.](#page-10-1) Para obtener información adicional sobre las prácticas de seguridad recomendadas, consulte la página de inicio sobre el cumplimiento de normativas en: dell.com/regulatory\_compliance.

#### <span id="page-30-1"></span>Requisitos previos

- 1 Extraiga la batería. Consulte el apartado ["Extracción de la batería" en la página 12](#page-11-2).
- 2 Retire la cubierta de la base. Consulte el apartado "Extracción de la cubierta de la [base" en la página 21](#page-20-3).
- 3 Siga las instrucciones de [paso 1](#page-24-3) a [paso 3](#page-24-4) de ["Extracción de la unidad de disco duro"](#page-24-5)  [en la página 25.](#page-24-5)
- 4 Quite el teclado. Consulte el apartado ["Extracción del teclado" en la página 17](#page-16-3).

#### <span id="page-30-2"></span>Procedimiento

1 Extraiga los tornillos que aseguran el reposamanos a la base del equipo.

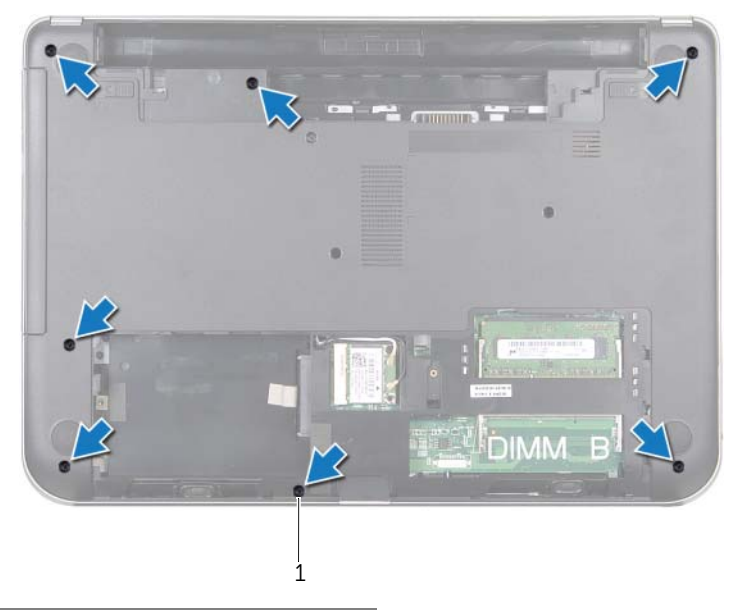

1 tornillos (7)

2 Presione los pestillos para liberar el reposamanos de la base del equipo.

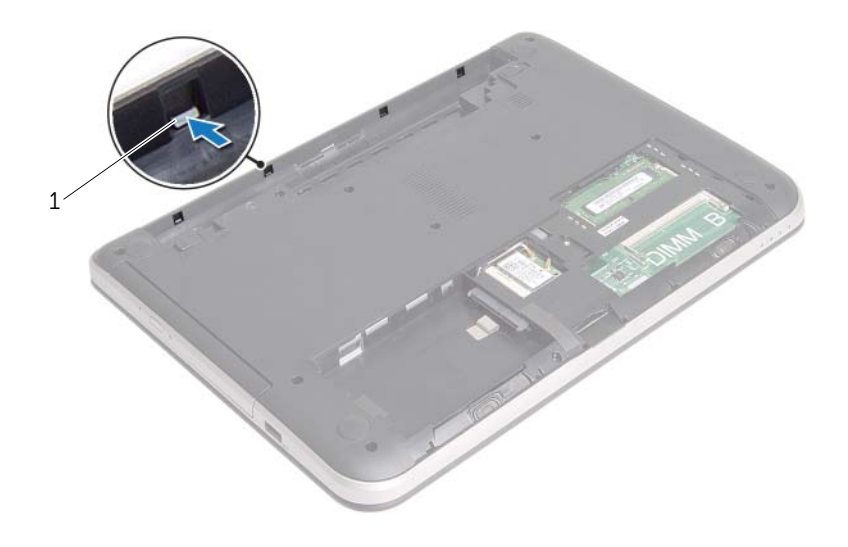

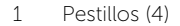

- 3 Dele la vuelta al equipo y abra la pantalla lo máximo posible.
- 4 Extraiga los tornillos que aseguran el reposamanos a la base del equipo.
- 5 Levante los pestillos del conector y, usando las lengüetas de tiro, desconecte el cable de la superficie táctil y el cable del botón de encendido de la placa base.

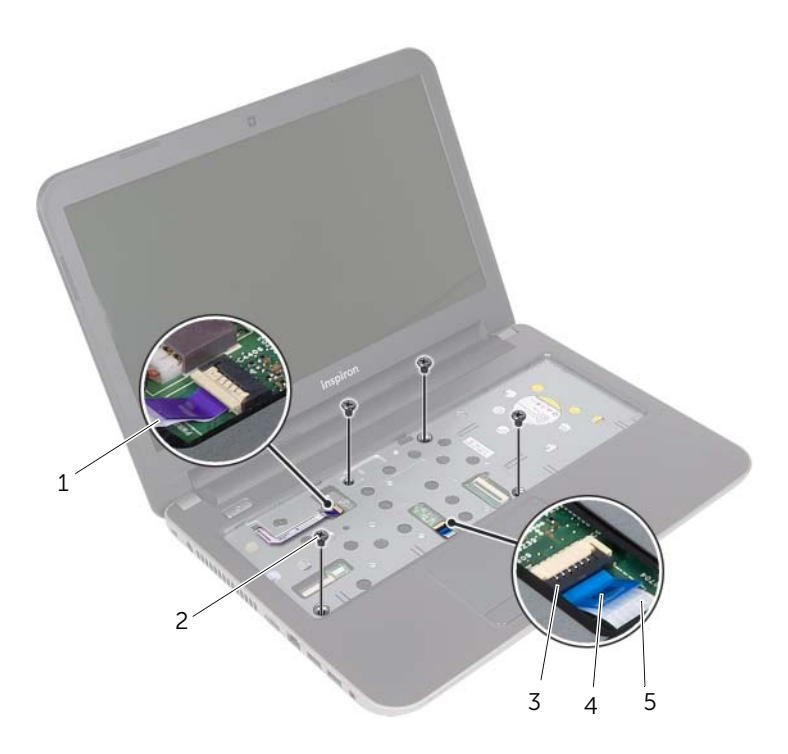

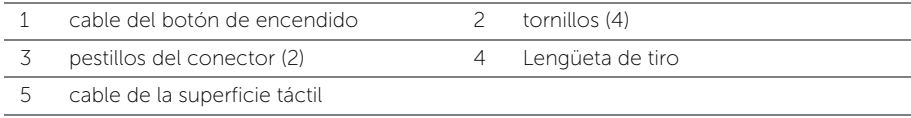

- 6 Usando una punta trazadora de plástico, levante con cuidado y libere las lengüetas del reposamanos de las ranuras en la base del equipo.
- PRECAUCIÓN: Separe con cuidado el reposamanos del ensamblaje de la pantalla para evitar que se dañe el ensamblaje de la pantalla.
	- 7 Levante el reposamanos para sacarlo de la base del equipo.

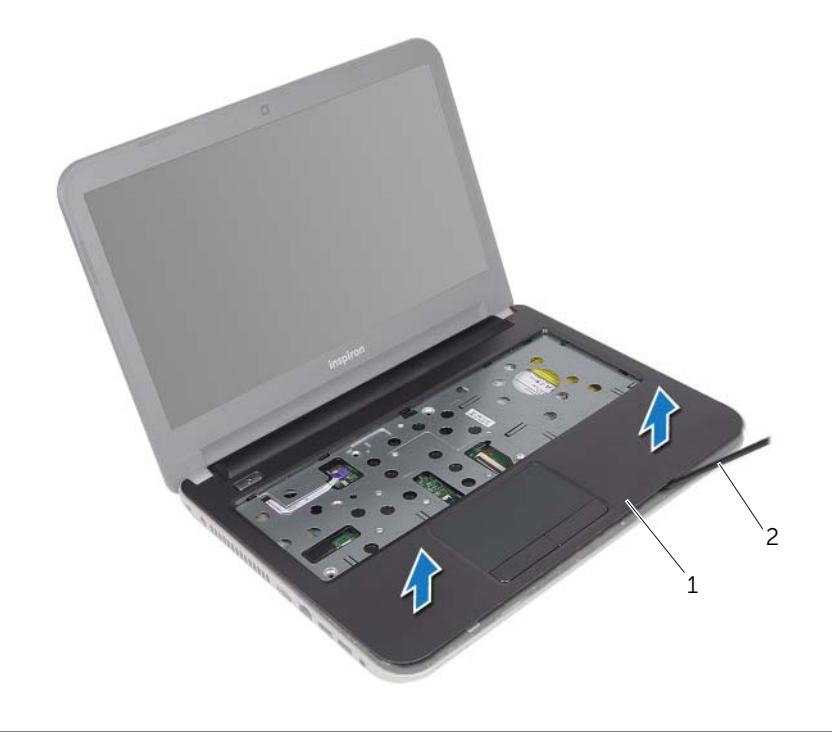

- 
- 1 reposamanos 2 punta trazadora de plástico

<span id="page-34-0"></span> $\sqrt{N}$  AVISO: Antes de manipular el interior del equipo, lea las instrucciones de seguridad que se entregan con él y siga los pasos de ["Antes de comenzar" en la](#page-8-2)  [página 9](#page-8-2). Después de trabajar en el interior de su equipo, siga las instrucciones que aparecen en ["Después de trabajar en el interior del equipo" en la página 11.](#page-10-1) Para obtener información adicional sobre las prácticas de seguridad recomendadas, consulte la página de inicio sobre el cumplimiento de normativas en: dell.com/regulatory\_compliance.

#### <span id="page-34-1"></span>Procedimiento

- 1 Alinee el reposamanos sobre la base del equipo.
- 2 Presione los bordes del reposamanos para que el reposamanos encaje en su lugar.
- 3 Vuelva a colocar los tornillos que aseguran el reposamanos a la base del equipo.
- 4 Deslice el cable de la superficie táctil y el cable del botón de encendido dentro de los conectores de la placa base y presione los pestillos del conector para asegurar los cables.
- 5 Apague la pantalla y coloque el equipo boca arriba.
- 6 Vuelva a colocar los tornillos que aseguran el reposamanos a la base del equipo.

#### <span id="page-34-2"></span>Requisitos posteriores

- 1 Vuelva a colocar el teclado. Consulte el apartado ["Sustitución del teclado" en la](#page-19-3)  [página 20](#page-19-3).
- 2 Siga las instrucciones de [paso 3](#page-26-3) a [paso 5](#page-26-4) de "Colocación de la unidad de disco [duro" en la página 27](#page-26-5).
- 3 Vuelva a colocar la cubierta de la base. Consulte el apartado ["Sustitución de la](#page-21-3)  [cubierta de la base" en la página 22.](#page-21-3)
- 4 Sustituya la batería. Consulte el apartado ["Sustitución de la batería" en la página 13.](#page-12-2)

## <span id="page-35-0"></span>Extracción de la batería de tipo botón

 $\sqrt{N}$  AVISO: Antes de manipular el interior del equipo, lea las instrucciones de seguridad que se entregan con él y siga los pasos de ["Antes de comenzar" en la](#page-8-2)  [página 9](#page-8-2). Después de trabajar en el interior de su equipo, siga las instrucciones que aparecen en ["Después de trabajar en el interior del equipo" en la página 11.](#page-10-1) Para obtener información adicional sobre las prácticas de seguridad recomendadas, consulte la página de inicio sobre el cumplimiento de normativas en: dell.com/regulatory\_compliance.

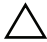

 $\bigwedge$  PRECAUCIÓN: Al extraer la batería de tipo botón, se restablecen los valores predeterminados de BIOS. Se recomienda que anote los valores del BIOS antes de extraer la batería de tipo botón.

#### <span id="page-35-1"></span>Requisitos previos

- 1 Extraiga la batería. Consulte el apartado ["Extracción de la batería" en la página 12](#page-11-2).
- 2 Retire la cubierta de la base. Consulte el apartado ["Extracción de la cubierta de la](#page-20-3)  [base" en la página 21](#page-20-3).
- 3 Siga las instrucciones de [paso 1](#page-24-3) a [paso 3](#page-24-4) de ["Extracción de la unidad de disco duro"](#page-24-5)  [en la página 25.](#page-24-5)
- 4 Quite el teclado. Consulte el apartado ["Extracción del teclado" en la página 17](#page-16-3).
- 5 Extraiga el reposamanos. Consulte el apartado ["Extracción del reposamanos" en la](#page-30-3)  [página 31.](#page-30-3)
Con una punta trazadora de plástico y con mucho cuidado, haga palanca en la batería de tipo botón para sacarla del zócalo de la batería ubicado en la placa base.

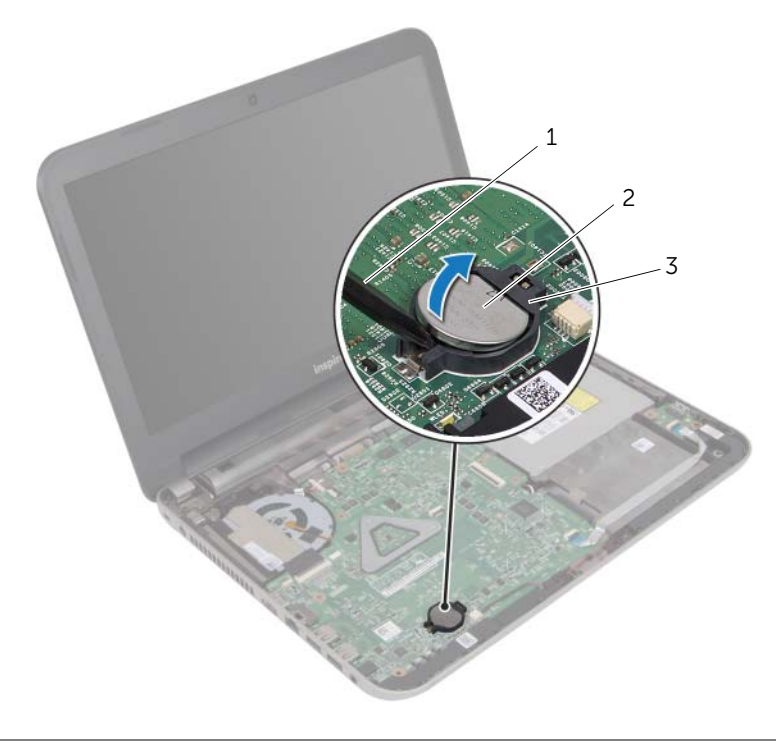

- 1 punta trazadora de plástico 2 Batería de tipo botón
	-

3 Zócalo de la batería

# <span id="page-37-0"></span>Colocación de la batería de tipo botón

 $\sqrt{N}$  AVISO: Antes de manipular el interior del equipo, lea las instrucciones de seguridad que se entregan con él y siga los pasos de ["Antes de comenzar" en la](#page-8-0)  [página 9](#page-8-0). Después de trabajar en el interior de su equipo, siga las instrucciones que aparecen en ["Después de trabajar en el interior del equipo" en la página 11.](#page-10-0) Para obtener información adicional sobre las prácticas de seguridad recomendadas, consulte la página de inicio sobre el cumplimiento de normativas en: dell.com/regulatory\_compliance.

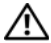

 $\bigwedge$  AVISO: Es posible que la batería explote si se instala de forma incorrecta. Reemplace la batería únicamente con un tipo similar o equivalente. Deseche las baterías agotadas de acuerdo con las instrucciones del fabricante.

#### Procedimiento

Introduzca la batería de tipo botón en el zócalo de la batería de la placa base, con el lado positivo hacia arriba.

- 1 Vuelva a colocar el reposamanos. Consulte el apartado ["Sustitución del](#page-34-0)  [reposamanos" en la página 35.](#page-34-0)
- 2 Vuelva a colocar el teclado. Consulte el apartado ["Sustitución del teclado" en la](#page-19-0)  [página 20](#page-19-0).
- 3 Siga las instrucciones de [paso 3](#page-26-0) a [paso 5](#page-26-1) de ["Colocación de la unidad de disco](#page-26-2)  [duro" en la página 27](#page-26-2).
- 4 Vuelva a colocar la cubierta de la base. Consulte el apartado ["Sustitución de la](#page-21-0)  [cubierta de la base" en la página 22.](#page-21-0)
- 5 Sustituya la batería. Consulte el apartado ["Sustitución de la batería" en la página 13.](#page-12-0)

 $\sqrt{N}$  AVISO: Antes de manipular el interior del equipo, lea las instrucciones de seguridad que se entregan con él y siga los pasos de ["Antes de comenzar" en la](#page-8-0)  [página 9](#page-8-0). Después de trabajar en el interior de su equipo, siga las instrucciones que aparecen en ["Después de trabajar en el interior del equipo" en la página 11.](#page-10-0) Para obtener información adicional sobre las prácticas de seguridad recomendadas, consulte la página de inicio sobre el cumplimiento de normativas en: dell.com/regulatory\_compliance.

- 1 Extraiga la batería. Consulte el apartado ["Extracción de la batería" en la página 12](#page-11-0).
- 2 Retire la cubierta de la base. Consulte el apartado "Extracción de la cubierta de la [base" en la página 21](#page-20-0).
- 3 Siga las instrucciones de [paso 1](#page-24-0) a [paso 3](#page-24-1) de ["Extracción de la unidad de disco duro"](#page-24-2)  [en la página 25.](#page-24-2)
- 4 Quite el teclado. Consulte el apartado ["Extracción del teclado" en la página 17](#page-16-0).
- 5 Extraiga el reposamanos. Consulte el apartado ["Extracción del reposamanos" en la](#page-30-0)  [página 31.](#page-30-0)

- 1 Levante el pestillo del conector y, con la lengüeta de tiro, desconecte el cable de la placa de E/S de la mencionada placa.
- 2 Extraiga el tornillo que fija la placa de E/S a la base del equipo.
- 3 Levante la placa de E/S para sacarla de la base del equipo.

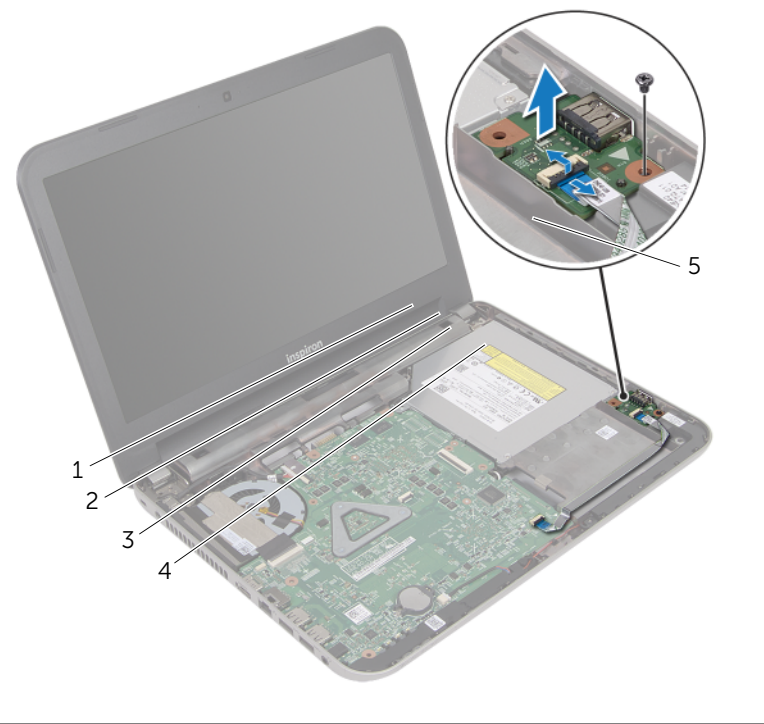

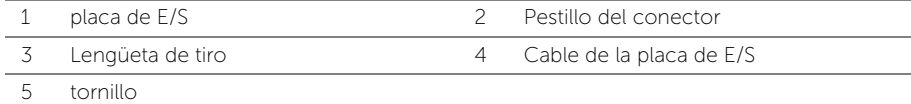

 $\sqrt{N}$  AVISO: Antes de manipular el interior del equipo, lea las instrucciones de seguridad que se entregan con él y siga los pasos de ["Antes de comenzar" en la](#page-8-0)  [página 9](#page-8-0). Después de trabajar en el interior de su equipo, siga las instrucciones que aparecen en ["Después de trabajar en el interior del equipo" en la página 11.](#page-10-0) Para obtener información adicional sobre las prácticas de seguridad recomendadas, consulte la página de inicio sobre el cumplimiento de normativas en: dell.com/regulatory\_compliance.

# Procedimiento

- 1 Use las marcas de alineación de la base del equipo para colocar la placa de E/S en su lugar.
- 2 Vuelva a colocar el tornillo que fija la placa de E/S a la base del equipo.
- 3 Inserte el cable de la placa de E/S en el conector del cable de la placa de E/S y empuje sobre el pestillo del conector para fijare l cable.

- 1 Vuelva a colocar el reposamanos. Consulte el apartado ["Sustitución del](#page-34-0)  [reposamanos" en la página 35.](#page-34-0)
- 2 Vuelva a colocar el teclado. Consulte el apartado ["Sustitución del teclado" en la](#page-19-0)  [página 20](#page-19-0).
- 3 Siga las instrucciones de [paso 3](#page-26-0) a [paso 5](#page-26-1) de ["Colocación de la unidad de disco](#page-26-2)  [duro" en la página 27](#page-26-2).
- 4 Vuelva a colocar la cubierta de la base. Consulte el apartado ["Sustitución de la](#page-21-0)  [cubierta de la base" en la página 22.](#page-21-0)
- 5 Sustituya la batería. Consulte el apartado ["Sustitución de la batería" en la página 13.](#page-12-0)

# Extracción del puerto del adaptador de alimentación

AVISO: Antes de manipular el interior del equipo, lea las instrucciones de seguridad que se entregan con él y siga los pasos de ["Antes de comenzar" en la](#page-8-0)  [página 9](#page-8-0). Después de trabajar en el interior de su equipo, siga las instrucciones que aparecen en ["Después de trabajar en el interior del equipo" en la página 11.](#page-10-0) Para obtener información adicional sobre las prácticas de seguridad recomendadas, consulte la página de inicio sobre el cumplimiento de normativas en: dell.com/regulatory\_compliance.

- 1 Extraiga la batería. Consulte el apartado ["Extracción de la batería" en la página 12](#page-11-0).
- 2 Retire la cubierta de la base. Consulte el apartado "Extracción de la cubierta de la [base" en la página 21](#page-20-0).
- 3 Siga las instrucciones de [paso 1](#page-24-0) a [paso 3](#page-24-1) de ["Extracción de la unidad de disco duro"](#page-24-2)  [en la página 25.](#page-24-2)
- 4 Quite el teclado. Consulte el apartado ["Extracción del teclado" en la página 17](#page-16-0).
- 5 Extraiga el reposamanos. Consulte el apartado ["Extracción del reposamanos" en la](#page-30-0)  [página 31.](#page-30-0)

- 1 Quite la cinta que asegura el cable de la pantalla al conector del cable de la pantalla.
- 2 Levante el pestillo del conector y quite la cinta para desconectar el cable de la pantalla del conector del cable de la pantalla.

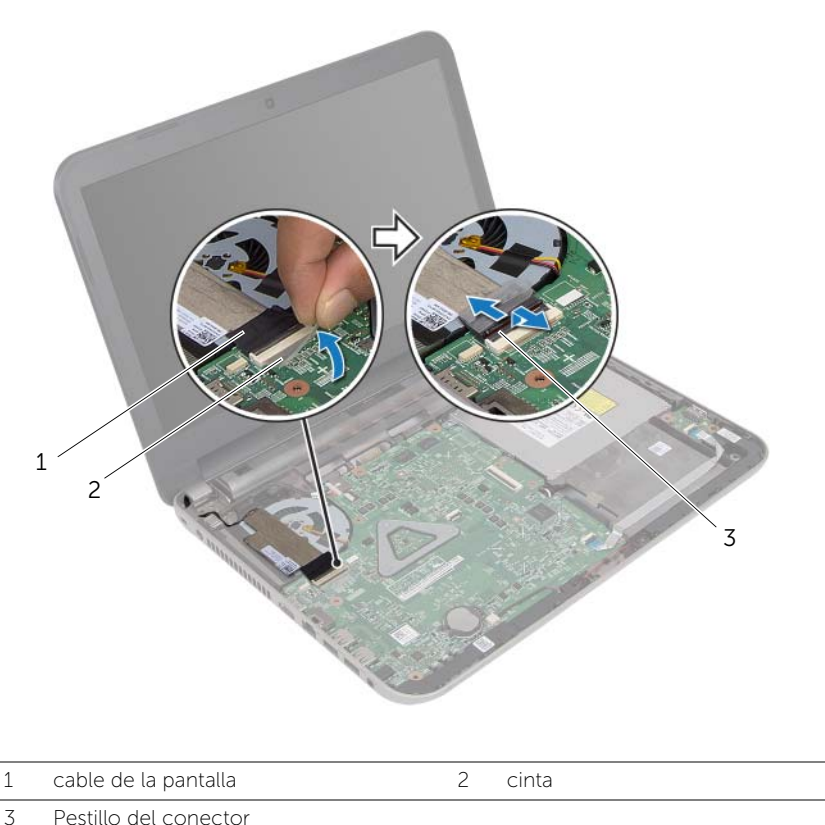

- 
- 3 Quite el cable de la pantalla del ventilador.
- 4 Mueva el cable de la pantalla lejos del cable del puerto del adaptador de alimentación.
- 5 Desconecte el cable del puerto del adaptador de alimentación de la placa base.
- 6 Observe el encaminamiento del cable del puerto del adaptador de alimentación y extráigalo de las guías de encaminamiento en la base del equipo.
- 7 Levante el puerto del adaptador de alimentación junto con el cable y retírelos de la base del equipo.

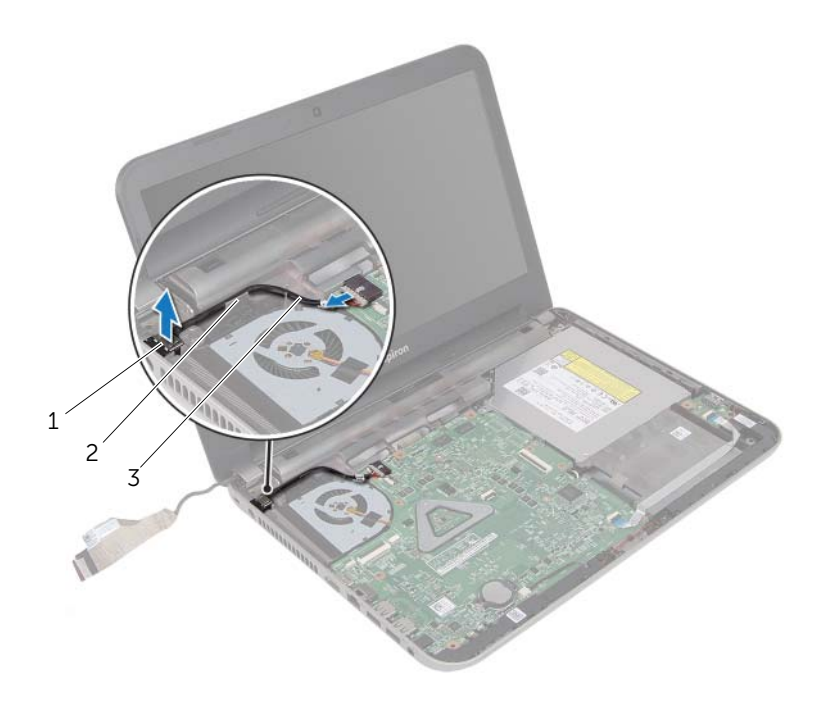

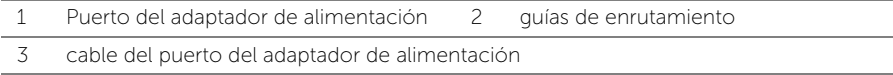

# Colocación del puerto del adaptador de alimentación

AVISO: Antes de manipular el interior del equipo, lea las instrucciones de seguridad que se entregan con él y siga los pasos de ["Antes de comenzar" en la](#page-8-0)  [página 9](#page-8-0). Después de trabajar en el interior de su equipo, siga las instrucciones que aparecen en ["Después de trabajar en el interior del equipo" en la página 11.](#page-10-0) Para obtener información adicional sobre las prácticas de seguridad recomendadas, consulte la página de inicio sobre el cumplimiento de normativas en: dell.com/regulatory\_compliance.

### Procedimiento

- 1 Deslice el puerto del adaptador de alimentación en su lugar.
- 2 Encamine el cable del puerto del adaptador de alimentación a través de las quías de encaminamiento en la base del equipo.
- 3 Conecte el cable del puerto del adaptador de alimentación a la placa base.
- 4 Pegue el cable de la pantalla al ventilador.
- 5 Introduzca el cable de la pantalla en el conector de la placa base y presione el pestillo del conector para fijar el cable.
- 6 Pegue la cinta a la placa base.

- 1 Vuelva a colocar el reposamanos. Consulte el apartado ["Sustitución del](#page-34-0)  [reposamanos" en la página 35.](#page-34-0)
- 2 Vuelva a colocar el teclado. Consulte el apartado "Sustitución del teclado" en la [página 20](#page-19-0).
- 3 Siga las instrucciones de [paso 3](#page-26-0) a [paso 5](#page-26-1) de ["Colocación de la unidad de disco](#page-26-2)  [duro" en la página 27](#page-26-2).
- 4 Vuelva a colocar la cubierta de la base. Consulte el apartado ["Sustitución de la](#page-21-0)  [cubierta de la base" en la página 22.](#page-21-0)
- 5 Sustituya la batería. Consulte el apartado ["Sustitución de la batería" en la página 13.](#page-12-0)

# <span id="page-45-0"></span>Extracción de la placa base

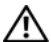

 $\sqrt{N}$  AVISO: Antes de manipular el interior del equipo, lea las instrucciones de seguridad que se entregan con él y siga los pasos de ["Antes de comenzar" en la](#page-8-0)  [página 9](#page-8-0). Después de trabajar en el interior de su equipo, siga las instrucciones que aparecen en ["Después de trabajar en el interior del equipo" en la página 11.](#page-10-0) Para obtener información adicional sobre las prácticas de seguridad recomendadas, consulte la página de inicio sobre el cumplimiento de normativas en: dell.com/regulatory\_compliance.

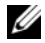

 $\mathscr{U}$  NOTA: La etiqueta de servicio del equipo se encuentra en la placa base. Debe introducir la etiqueta de servicio en la configuración del sistema después de volver a colocar la placa base.

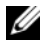

 $\mathscr{D}$  NOTA: Antes de desconectar los cables de la placa base, anote la ubicación de los conectores. De esta manera, podrá volver a conectarlos de forma correcta una vez que vuelva a colocar la placa base.

- 1 Extraiga la batería. Consulte el apartado ["Extracción de la batería" en la página 12](#page-11-0).
- 2 Siga las instrucciones de [paso 1](#page-13-0) a [paso 2](#page-13-1) de "Extracción de la unidad óptica" en la [página 14](#page-13-2).
- 3 Retire la cubierta de la base. Consulte el apartado ["Extracción de la cubierta de la](#page-20-0)  [base" en la página 21](#page-20-0).
- 4 Extraiga el módulo o módulos de memoria. Consulte el apartado ["Extracción de los](#page-22-0)  [módulos de memoria" en la página 23](#page-22-0).
- 5 Siga las instrucciones de [paso 1](#page-24-0) a [paso 3](#page-24-1) de ["Extracción de la unidad de disco duro"](#page-24-2)  [en la página 25.](#page-24-2)
- 6 Extraiga la minitarjeta inalámbrica. Consulte el apartado ["Extracción de la](#page-27-0)  [minitarjeta inalámbrica" en la página 28.](#page-27-0)
- 7 Quite el teclado. Consulte el apartado ["Extracción del teclado" en la página 17](#page-16-0).
- 8 Extraiga el reposamanos. Consulte el apartado "Extracción del reposamanos" en la [página 31.](#page-30-0)
- 9 Cambie la batería de celda del espesor de una moneda. Consulte el apartado ["Extracción de la batería de tipo botón" en la página 36](#page-35-0).

- <span id="page-46-0"></span>1 Quite la cinta que asegura el cable de la pantalla al conector de la placa base.
- 2 Levante el pestillo del conector y, usando la lengüeta de tiro, desconecte el cable de la pantalla del conector de la placa base.
- 3 Ouite el cable de la pantalla del ventilador.
- 4 Levante el pestillo del conector y, usando la lengüeta de tiro, desconecte el cable de la placa de E/S del conector de la placa base.
- 5 Desconecte el cable del puerto del adaptador de alimentación y el cable de los altavoces de los conectores de la placa base.

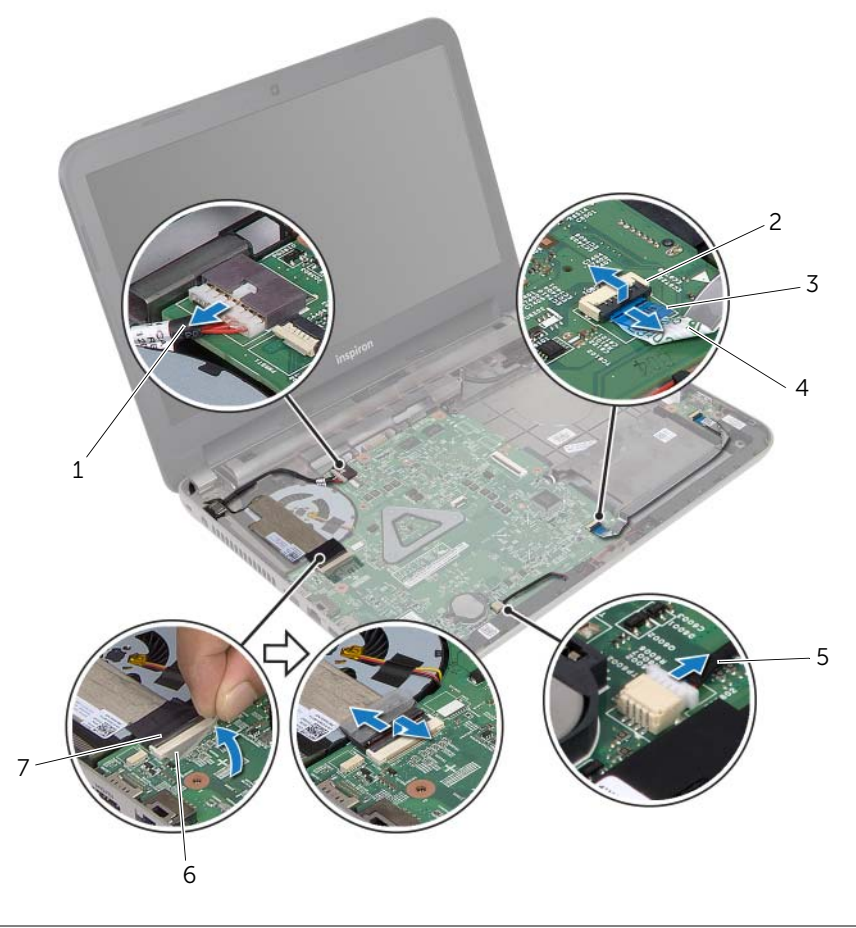

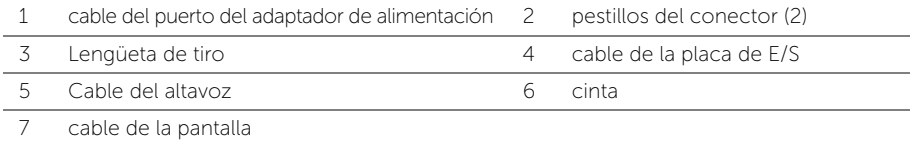

- 6 Extraiga el tornillo que fija la placa base a la base del equipo.
- 7 Levante la placa base formando un ángulo y libere los puertos de la placa base de las ranuras en la base del equipo.
- <span id="page-47-1"></span>8 Levante el ensamblaje de la placa base para separarlo de la base del equipo.

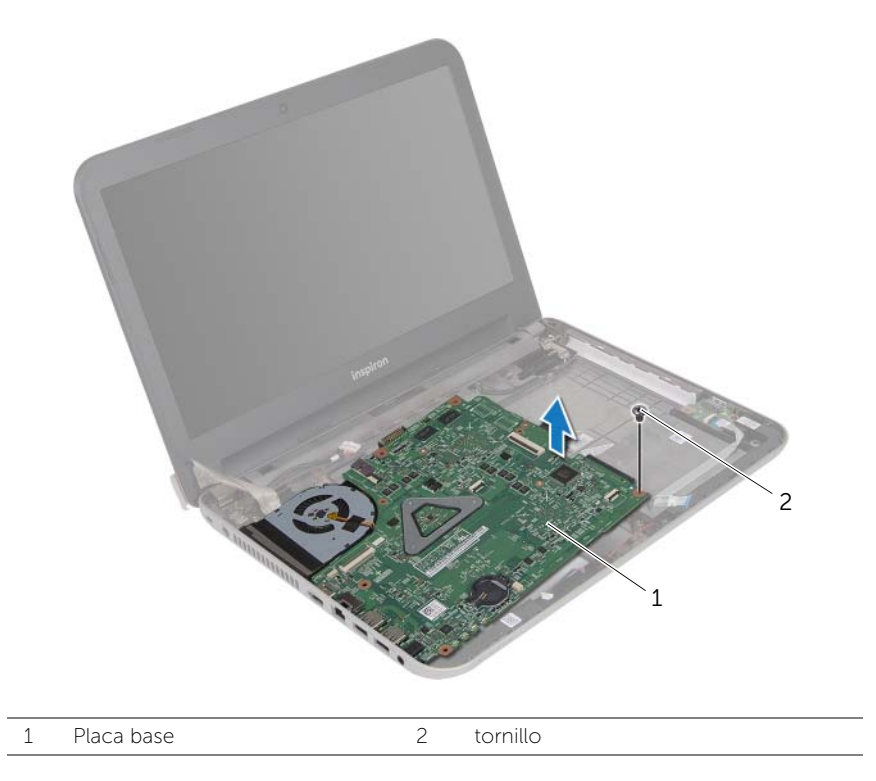

- <span id="page-47-0"></span>9 Dé la vuelta a la placa base.
- 10 Extraiga el ensamblaje de refrigeración Consulte el apartado ["Extracción del](#page-50-0)  [ensamblaje de enfriamiento térmico" en la página 51.](#page-50-0)

# <span id="page-48-2"></span>Colocación de la placa base

AVISO: Antes de manipular el interior del equipo, lea las instrucciones de seguridad que se entregan con él y siga los pasos de ["Antes de comenzar" en la](#page-8-0)  [página 9](#page-8-0). Después de trabajar en el interior de su equipo, siga las instrucciones que aparecen en ["Después de trabajar en el interior del equipo" en la página 11.](#page-10-0) Para obtener información adicional sobre las prácticas de seguridad recomendadas, consulte la página de inicio sobre el cumplimiento de normativas en: dell.com/regulatory\_compliance.

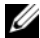

**NOTA:** La etiqueta de servicio del equipo se encuentra en la placa base. Debe introducir la etiqueta de servicio en la configuración del sistema después de volver a colocar la placa base.

## Procedimiento

- 1 Vuelva a colocar el ensamblaje de refrigeración Consulte el apartado ["Colocación](#page-52-0)  [del ensamblaje de enfriamiento térmico" en la página 53](#page-52-0).
- <span id="page-48-0"></span>2 Dé la vuelta a la placa base.
- <span id="page-48-3"></span>**3** Coloque con cuidado los puertos de la placa del sistema en las ranuras de la base del equipo yalinee el agujero del tornillo de la placa base con el agujero en la base del equipo.
- 4 Sustituya el tornillo que fija la placa base a la base del equipo.
- 5 Conecte el cable del puerto del adaptador de alimentación y el cable de los altavoces a los conectores de la placa base.
- 6 Introduzca el cable de la placa de E/S hacia el conector de la placa base y presione el pestillo del conector para fijar el cable.
- 7 Pegue el cable de la pantalla al ventilador.
- 8 Introduzca el cable de la pantalla en el conector de la placa base y presione el pestillo del conector para fijar el cable.
- <span id="page-48-1"></span>9 Pegue la cinta al conector de la placa del sistema.

- 1 Coloque la batería de celda tipo botón. Consulte el apartado "Colocación de la [batería de tipo botón" en la página 38](#page-37-0)
- 2 Vuelva a colocar el reposamanos. Consulte el apartado "Sustitución del [reposamanos" en la página 35.](#page-34-0)
- 3 Vuelva a colocar el teclado. Consulte el apartado ["Sustitución del teclado" en la](#page-19-0)  [página 20](#page-19-0).
- 4 Coloque la minitarjeta inalámbrica. Consulte el apartado ["Colocación de la](#page-29-0)  [minitarjeta inalámbrica" en la página 30.](#page-29-0)
- 5 Siga las instrucciones de [paso 3](#page-26-0) a [paso 5](#page-26-1) de ["Colocación de la unidad de disco](#page-26-2)  [duro" en la página 27](#page-26-2).
- 6 Vuelva a colocar el módulo o los módulos de memoria. Consulte el apartado ["Colocación de los módulos de memoria" en la página 24](#page-23-0).
- 7 Vuelva a colocar la cubierta de la base. Consulte el apartado ["Sustitución de la](#page-21-0)  [cubierta de la base" en la página 22.](#page-21-0)
- 8 Siga las instrucciones de [paso 3](#page-15-0) a [paso 4](#page-15-1) de "Colocación de la unidad óptica" en la [página 16](#page-15-2).
- 9 Sustituya la batería. Consulte el apartado ["Sustitución de la batería" en la página 13.](#page-12-0)

## Cómo introducir la etiqueta de servicio en la configuración del sistema

- 1 Encienda el equipo.
- 2 Presione <F2> durante la POST (Power-On Self-Test [autoprueba de encendido]) para abrir el programa de configuración del sistema.
- 3 Con las teclas de flecha, seleccione Enter Setup (abrir programa de configuración) y presione <Enter>.
- 4 Navegue a la pestaña Main (principal) y escriba la etiqueta de servicio del equipo en el campo Service Tag.

# <span id="page-50-0"></span>Extracción del ensamblaje de enfriamiento térmico

AVISO: Antes de manipular el interior del equipo, lea las instrucciones de seguridad que se entregan con él y siga los pasos de ["Antes de comenzar" en la](#page-8-0)  [página 9](#page-8-0). Después de trabajar en el interior de su equipo, siga las instrucciones que aparecen en ["Después de trabajar en el interior del equipo" en la página 11.](#page-10-0) Para obtener información adicional sobre las prácticas de seguridad recomendadas, consulte la página de inicio sobre el cumplimiento de normativas en: dell.com/regulatory\_compliance.

### Requisitos previos

- 1 Extraiga la batería. Consulte el apartado ["Extracción de la batería" en la página 12](#page-11-0).
- 2 Siga las instrucciones de [paso 1](#page-13-0) a [paso 2](#page-13-1) de ["Extracción de la unidad óptica" en la](#page-13-2)  [página 14](#page-13-2).
- 3 Retire la cubierta de la base. Consulte el apartado ["Extracción de la cubierta de la](#page-20-0)  [base" en la página 21](#page-20-0).
- 4 Quite el teclado. Consulte el apartado ["Extracción del teclado" en la página 17](#page-16-0).
- 5 Extraiga el reposamanos. Consulte el apartado ["Extracción del reposamanos" en la](#page-30-0)  [página 31.](#page-30-0)
- 6 Siga las instrucciones de [paso 1](#page-46-0) a [paso 9](#page-47-0) de ["Extracción de la placa base" en la](#page-45-0)  [página 46](#page-45-0).

- 1 Siguiendo el orden (que se indica en el disipador de calor), afloje los tornillos cautivos que aseguran el ensamblaje de enfriamiento térmico a la placa base.
- 2 Extraiga el ensamblaje de enfriamiento térmico de la placa base.

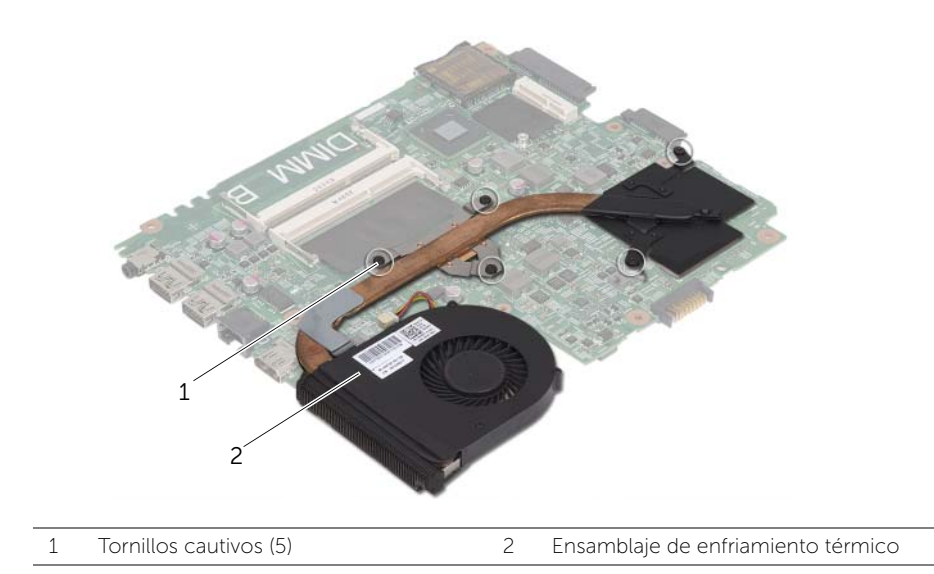

# <span id="page-52-0"></span>Colocación del ensamblaje de enfriamiento térmico

AVISO: Antes de manipular el interior del equipo, lea las instrucciones de seguridad que se entregan con él y siga los pasos de ["Antes de comenzar" en la](#page-8-0)  [página 9](#page-8-0). Después de trabajar en el interior de su equipo, siga las instrucciones que aparecen en ["Después de trabajar en el interior del equipo" en la página 11.](#page-10-0) Para obtener información adicional sobre las prácticas de seguridad recomendadas, consulte la página de inicio sobre el cumplimiento de normativas en: dell.com/regulatory\_compliance.

## Procedimiento

- 1 Limpie el aceite térmico de la parte inferior del ensamblaje de enfriamiento térmico y vuelva a aplicarlo.
- 2 Alinee los orificios para tornillos del ensamblaje de enfriamiento térmico con los de la placa base.
- 3 Siguiendo el orden (indicado en el disipador de calor), ajuste los tornillos cautivos que fijan el ensamblaje de enfriamiento térmico a la placa base.

- 1 Siga las instrucciones de [paso 2](#page-48-0) a [paso 9](#page-48-1) de ["Colocación de la placa base" en la](#page-48-2)  [página 49](#page-48-2).
- 2 Vuelva a colocar el reposamanos. Consulte el apartado ["Sustitución del](#page-34-0)  [reposamanos" en la página 35.](#page-34-0)
- 3 Vuelva a colocar el teclado. Consulte el apartado ["Sustitución del teclado" en la](#page-19-0)  [página 20](#page-19-0).
- 4 Vuelva a colocar la cubierta de la base. Consulte el apartado ["Sustitución de la](#page-21-0)  [cubierta de la base" en la página 22.](#page-21-0)
- 5 Siga las instrucciones de [paso 3](#page-15-0) a [paso 4](#page-15-1) de ["Colocación de la unidad óptica" en la](#page-15-2)  [página 16](#page-15-2).
- 6 Sustituya la batería. Consulte el apartado ["Sustitución de la batería" en la página 13.](#page-12-0)

AVISO: Antes de manipular el interior del equipo, lea las instrucciones de seguridad que se entregan con él y siga los pasos de ["Antes de comenzar" en la](#page-8-0)  [página 9](#page-8-0). Después de trabajar en el interior de su equipo, siga las instrucciones que aparecen en ["Después de trabajar en el interior del equipo" en la página 11.](#page-10-0) Para obtener información adicional sobre las prácticas recomendadas de seguridad, visite la página de inicio sobre el cumplimiento de normativas en dell.com/regulatory\_compliance.

- 1 Extraiga la batería. Consulte el apartado ["Extracción de la batería" en la página 12](#page-11-0).
- 2 Siga las instrucciones de [paso 1](#page-13-0) a [paso 2](#page-13-1) de ["Extracción de la unidad óptica" en la](#page-13-2)  [página 14](#page-13-2).
- 3 Retire la cubierta de la base. Consulte el apartado ["Extracción de la cubierta de la](#page-20-0)  [base" en la página 21](#page-20-0).
- 4 Quite el teclado. Consulte el apartado ["Extracción del teclado" en la página 17](#page-16-0).
- 5 Extraiga el reposamanos. Consulte el apartado ["Extracción del reposamanos" en la](#page-30-0)  [página 31.](#page-30-0)
- 6 Siga las instrucciones de [paso 1](#page-46-0) a [paso 8](#page-47-1) de ["Extracción de la placa base" en la](#page-45-0)  [página 46](#page-45-0).

- 1 Observe el encaminamiento del cable de los altavoces y extraiga el cable de sus guías de encaminamiento.
- 2 Levante los altavoces, junto con el cable, para sacarlo de la base del equipo.

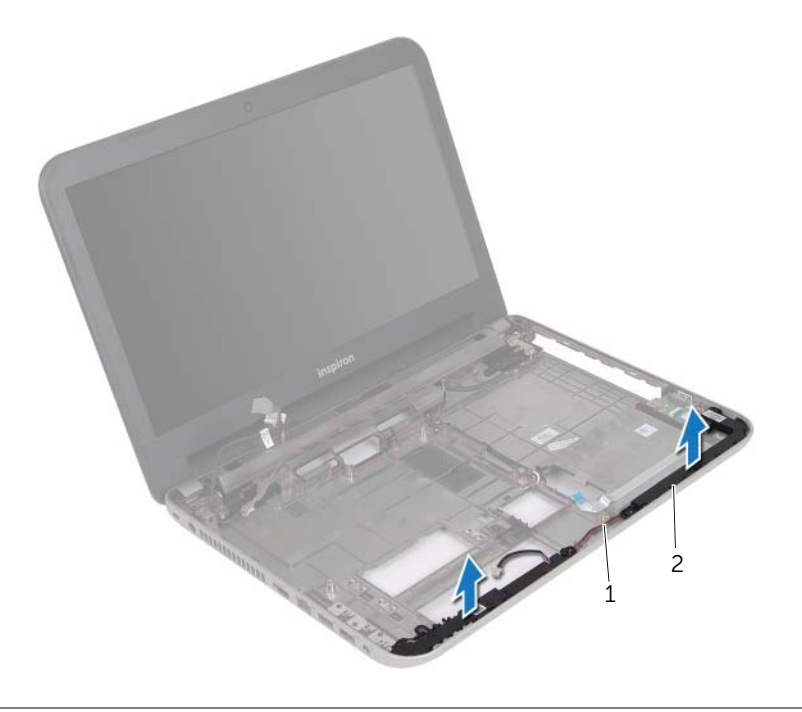

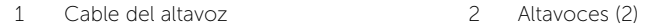

# Colocación de los altavoces

 $\sqrt{N}$  AVISO: Antes de manipular el interior del equipo, lea las instrucciones de seguridad que se entregan con él y siga los pasos de ["Antes de comenzar" en la](#page-8-0)  [página 9](#page-8-0). Después de trabajar en el interior de su equipo, siga las instrucciones que aparecen en ["Después de trabajar en el interior del equipo" en la página 11.](#page-10-0) Para obtener información adicional sobre las prácticas de seguridad recomendadas, consulte la página de inicio sobre el cumplimiento de normativas en: dell.com/regulatory\_compliance.

## Procedimiento

- 1 Use las marcas de alineación de la base del equipo para colocar los altavoces en su lugar.
- 2 Encamine el cable de los altavoces a través de las quías de encaminamiento en la base del equipo.

- 1 Siga las instrucciones de [paso 3](#page-48-3) a [paso 9](#page-48-1) de ["Colocación de la placa base" en la](#page-48-2)  [página 49](#page-48-2).
- 2 Vuelva a colocar el reposamanos. Consulte el apartado ["Sustitución del](#page-34-0)  [reposamanos" en la página 35.](#page-34-0)
- 3 Vuelva a colocar el teclado. Consulte el apartado ["Sustitución del teclado" en la](#page-19-0)  [página 20](#page-19-0).
- 4 Vuelva a colocar la cubierta de la base. Consulte el apartado ["Sustitución de la](#page-21-0)  [cubierta de la base" en la página 22.](#page-21-0)
- 5 Siga las instrucciones de [paso 3](#page-15-0) a [paso 4](#page-15-1) de ["Colocación de la unidad óptica" en la](#page-15-2)  [página 16](#page-15-2).
- 6 Sustituya la batería. Consulte el apartado ["Sustitución de la batería" en la página 13.](#page-12-0)

# <span id="page-56-0"></span>Extracción del ensamblaje de la pantalla

AVISO: Antes de manipular el interior del equipo, lea las instrucciones de seguridad que se entregan con él y siga los pasos de ["Antes de comenzar" en la](#page-8-0)  [página 9](#page-8-0). Después de trabajar en el interior de su equipo, siga las instrucciones que aparecen en ["Después de trabajar en el interior del equipo" en la página 11.](#page-10-0) Para obtener información adicional sobre las prácticas de seguridad recomendadas, consulte la página de inicio sobre el cumplimiento de normativas en: dell.com/regulatory\_compliance.

- 1 Extraiga la batería. Consulte el apartado ["Extracción de la batería" en la página 12](#page-11-0).
- 2 Siga las instrucciones de [paso 1](#page-13-0) a [paso 2](#page-13-1) de ["Extracción de la unidad óptica" en la](#page-13-2)  [página 14](#page-13-2).
- 3 Retire la cubierta de la base. Consulte el apartado ["Extracción de la cubierta de la](#page-20-0)  [base" en la página 21](#page-20-0).
- 4 Quite el teclado. Consulte el apartado ["Extracción del teclado" en la página 17](#page-16-0).
- 5 Extraiga el reposamanos. Consulte el apartado ["Extracción del reposamanos" en la](#page-30-0)  [página 31.](#page-30-0)
- 6 Siga las instrucciones de [paso 1](#page-46-0) a [paso 8](#page-47-1) de ["Extracción de la placa base" en la](#page-45-0)  [página 46](#page-45-0).

- 1 Observe el encaminamiento del cable de la antena y extraiga el cable de sus guías de encaminamiento.
- 2 Extraiga los tornillos que fijan el ensamblaje de la pantalla a la base del equipo.
- 3 Levante el ensamblaje de la pantalla de la base del equipo.

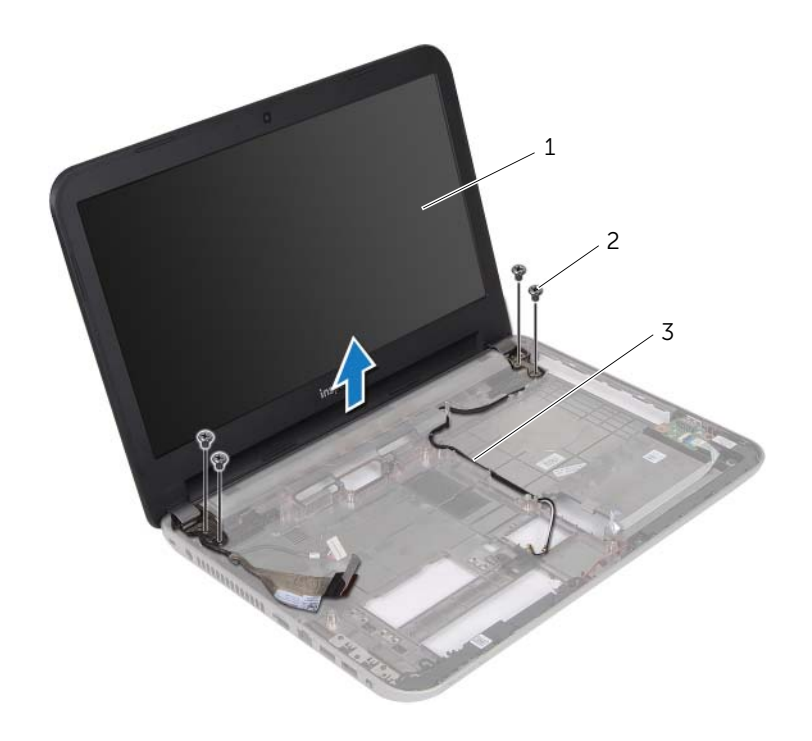

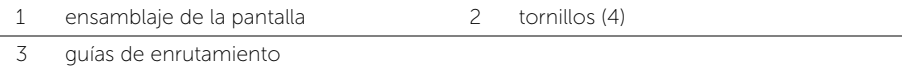

# <span id="page-58-0"></span>Colocación del ensamblaje de la pantalla

 $\sqrt{N}$  AVISO: Antes de manipular el interior del equipo, lea las instrucciones de seguridad que se entregan con él y siga los pasos de ["Antes de comenzar" en la](#page-8-0)  [página 9](#page-8-0). Después de trabajar en el interior de su equipo, siga las instrucciones que aparecen en ["Después de trabajar en el interior del equipo" en la página 11.](#page-10-0) Para obtener información adicional sobre las prácticas de seguridad recomendadas, consulte la página de inicio sobre el cumplimiento de normativas en: dell.com/regulatory\_compliance.

#### Procedimiento

- 1 Coloque el ensamblaje de la pantalla en la base del equipo y alinee los orificios del ensamblaje de la pantalla con los de la base del equipo.
- 2 Vuelva a colocar los tornillos que fijan el ensamblaje de la pantalla a la base del equipo.
- 3 Encamine el cable de la antena a través de las guías de encaminamiento en la base del equipo.

- 1 Siga las instrucciones de [paso 3](#page-48-3) a [paso 9](#page-48-1) de ["Colocación de la placa base" en la](#page-48-2)  [página 49](#page-48-2).
- 2 Vuelva a colocar el reposamanos. Consulte el apartado ["Sustitución del](#page-34-0)  [reposamanos" en la página 35.](#page-34-0)
- 3 Vuelva a colocar el teclado. Consulte el apartado ["Sustitución del teclado" en la](#page-19-0)  [página 20](#page-19-0).
- 4 Vuelva a colocar la cubierta de la base. Consulte el apartado ["Sustitución de la](#page-21-0)  [cubierta de la base" en la página 22.](#page-21-0)
- 5 Siga las instrucciones de [paso 3](#page-15-0) a [paso 4](#page-15-1) de ["Colocación de la unidad óptica" en la](#page-15-2)  [página 16](#page-15-2).
- 6 Sustituya la batería. Consulte el apartado ["Sustitución de la batería" en la página 13.](#page-12-0)

# <span id="page-59-0"></span>Extracción del embellecedor de la pantalla

AVISO: Antes de manipular el interior del equipo, lea las instrucciones de seguridad que se entregan con él y siga los pasos de ["Antes de comenzar" en la](#page-8-0)  [página 9](#page-8-0). Después de trabajar en el interior de su equipo, siga las instrucciones que aparecen en ["Después de trabajar en el interior del equipo" en la página 11.](#page-10-0) Para obtener información adicional sobre las prácticas de seguridad recomendadas, consulte la página de inicio sobre el cumplimiento de normativas en: dell.com/regulatory\_compliance.

- 1 Extraiga la batería. Consulte el apartado ["Extracción de la batería" en la página 12](#page-11-0).
- 2 Siga las instrucciones de [paso 1](#page-13-0) a [paso 2](#page-13-1) de ["Extracción de la unidad óptica" en la](#page-13-2)  [página 14](#page-13-2).
- 3 Retire la cubierta de la base. Consulte el apartado ["Extracción de la cubierta de la](#page-20-0)  [base" en la página 21](#page-20-0).
- 4 Quite el teclado. Consulte el apartado ["Extracción del teclado" en la página 17](#page-16-0).
- 5 Extraiga el reposamanos. Consulte el apartado ["Extracción del reposamanos" en la](#page-30-0)  [página 31.](#page-30-0)
- 6 Siga las instrucciones de [paso 1](#page-46-0) a [paso 8](#page-47-1) de ["Extracción de la placa base" en la](#page-45-0)  [página 46](#page-45-0).
- 7 Extraiga el ensamblaje de la pantalla. Consulte el apartado ["Extracción del](#page-56-0)  [ensamblaje de la pantalla" en la página 57.](#page-56-0)

1 Presione las cubiertas de las bisagras en los lados y levante las cubiertas de la bisagras para extraerlas del ensamblaje de la pantalla.

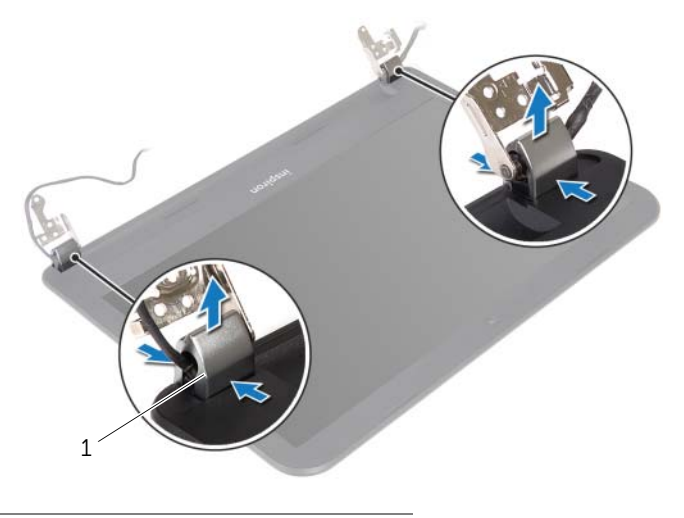

- 1 Cubiertas de las bisagras (2)
- 2 Con la punta de los dedos, haga palanca cuidadosamente en el borde interno del embellecedor de la pantalla.
- **3** Extraiga el embellecedor de la pantalla para sacarla de la cubierta posterior.

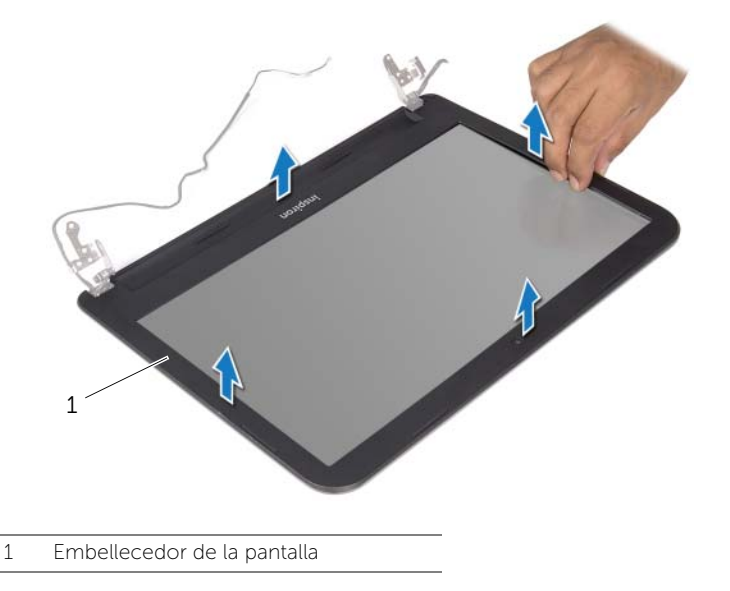

# <span id="page-61-0"></span>Colocación del embellecedor de la pantalla

 $\sqrt{N}$  AVISO: Antes de manipular el interior del equipo, lea las instrucciones de seguridad que se entregan con él y siga los pasos de ["Antes de comenzar" en la](#page-8-0)  [página 9](#page-8-0). Después de trabajar en el interior de su equipo, siga las instrucciones que aparecen en ["Después de trabajar en el interior del equipo" en la página 11.](#page-10-0) Para obtener información adicional sobre las prácticas de seguridad recomendadas, consulte la página de inicio sobre el cumplimiento de normativas en: dell.com/regulatory\_compliance.

#### Procedimiento

- 1 Alinee el embellecedor de la pantalla con la cubierta trasera de la pantalla y encájelo suavemente en su sitio.
- 2 Elinee las coberturas de la bisagra con las bisagras en el ensamblaje de la pantalla y encájelas en su sitio.

- 1 Coloque el ensamblaje de la pantalla. Consulte el apartado ["Colocación del](#page-58-0)  [ensamblaje de la pantalla" en la página 59](#page-58-0).
- 2 Siga las instrucciones de [paso 3](#page-48-3) a [paso 9](#page-48-1) de ["Colocación de la placa base" en la](#page-48-2)  [página 49](#page-48-2).
- 3 Vuelva a colocar el reposamanos. Consulte el apartado ["Sustitución del](#page-34-0)  [reposamanos" en la página 35.](#page-34-0)
- 4 Vuelva a colocar el teclado. Consulte el apartado ["Sustitución del teclado" en la](#page-19-0)  [página 20](#page-19-0).
- 5 Vuelva a colocar la cubierta de la base. Consulte el apartado ["Sustitución de la](#page-21-0)  [cubierta de la base" en la página 22.](#page-21-0)
- 6 Siga las instrucciones de [paso 3](#page-15-0) a [paso 4](#page-15-1) de ["Colocación de la unidad óptica" en la](#page-15-2)  [página 16](#page-15-2).
- 7 Sustituya la batería. Consulte el apartado ["Sustitución de la batería" en la página 13.](#page-12-0)

<span id="page-62-0"></span>AVISO: Antes de manipular el interior del equipo, lea las instrucciones de seguridad que se entregan con él y siga los pasos de ["Antes de comenzar" en la](#page-8-0)  [página 9](#page-8-0). Después de trabajar en el interior de su equipo, siga las instrucciones que aparecen en ["Después de trabajar en el interior del equipo" en la página 11.](#page-10-0) Para obtener información adicional sobre las prácticas de seguridad recomendadas, consulte la página de inicio sobre el cumplimiento de normativas en: dell.com/regulatory\_compliance.

- 1 Extraiga la batería. Consulte el apartado ["Extracción de la batería" en la página 12](#page-11-0).
- 2 Siga las instrucciones de [paso 1](#page-13-0) a [paso 2](#page-13-1) de ["Extracción de la unidad óptica" en la](#page-13-2)  [página 14](#page-13-2).
- 3 Retire la cubierta de la base. Consulte el apartado ["Extracción de la cubierta de la](#page-20-0)  [base" en la página 21](#page-20-0).
- 4 Quite el teclado. Consulte el apartado ["Extracción del teclado" en la página 17](#page-16-0).
- 5 Extraiga el reposamanos. Consulte el apartado ["Extracción del reposamanos" en la](#page-30-0)  [página 31.](#page-30-0)
- 6 Siga las instrucciones de [paso 1](#page-46-0) a [paso 8](#page-47-1) de ["Extracción de la placa base" en la](#page-45-0)  [página 46](#page-45-0).
- 7 Extraiga el ensamblaje de la pantalla. Consulte el apartado ["Extracción del](#page-56-0)  [ensamblaje de la pantalla" en la página 57.](#page-56-0)
- 8 Extraiga el bisel de la pantalla. Consulte el apartado "Extracción del embellecedor [de la pantalla" en la página 60](#page-59-0).

- 1 Extraiga los tornillos que fijan las bisagras de la pantalla a la cubierta posterior de la pantalla.
- 2 Levante las bisagras de la pantalla para sacarlas de la cubierta posterior.

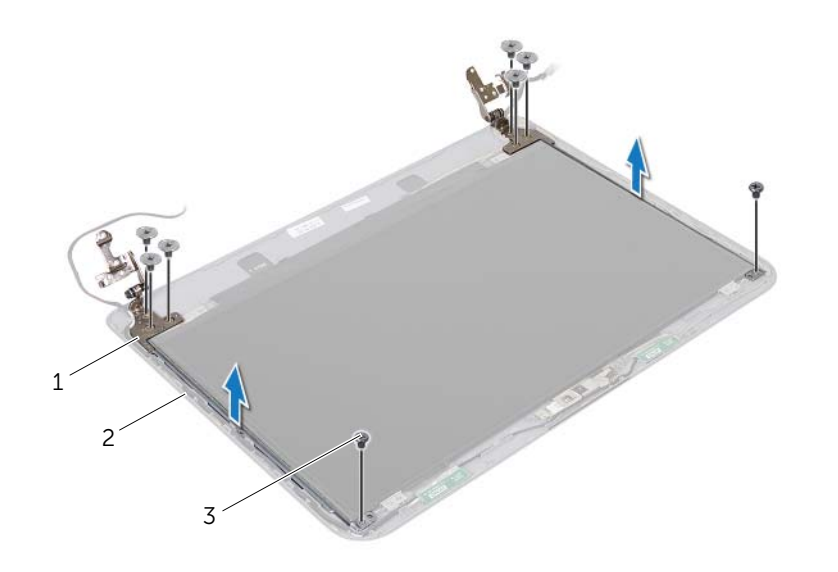

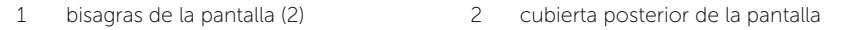

3 tornillos (8)

# <span id="page-64-0"></span>Colocación de las bisagras de la pantalla

 $\sqrt{N}$  AVISO: Antes de manipular el interior del equipo, lea las instrucciones de seguridad que se entregan con él y siga los pasos de ["Antes de comenzar" en la](#page-8-0)  [página 9](#page-8-0). Después de trabajar en el interior de su equipo, siga las instrucciones que aparecen en ["Después de trabajar en el interior del equipo" en la página 11.](#page-10-0) Para obtener información adicional sobre las prácticas de seguridad recomendadas, consulte la página de inicio sobre el cumplimiento de normativas en: dell.com/regulatory\_compliance.

#### Procedimiento

- 1 Alinee los orificios de los tornillos de las bisagras de la pantalla con los de la cubierta posterior de la pantalla.
- 2 Coloque los tornillos que fijan las bisagras de la pantalla a la cubierta posterior de la pantalla.

- 1 Vuelva a colocar el bisel de la pantalla. Consulte el apartado ["Colocación del](#page-61-0)  [embellecedor de la pantalla" en la página 62.](#page-61-0)
- 2 Coloque el ensamblaje de la pantalla. Consulte el apartado ["Colocación del](#page-58-0)  [ensamblaje de la pantalla" en la página 59](#page-58-0).
- 3 Siga las instrucciones de [paso 3](#page-48-3) a [paso 9](#page-48-1) de ["Colocación de la placa base" en la](#page-48-2)  [página 49](#page-48-2).
- 4 Vuelva a colocar el reposamanos. Consulte el apartado ["Sustitución del](#page-34-0)  [reposamanos" en la página 35.](#page-34-0)
- 5 Vuelva a colocar el teclado. Consulte el apartado ["Sustitución del teclado" en la](#page-19-0)  [página 20](#page-19-0).
- 6 Vuelva a colocar la cubierta de la base. Consulte el apartado ["Sustitución de la](#page-21-0)  [cubierta de la base" en la página 22.](#page-21-0)
- 7 Siga las instrucciones de [paso 3](#page-15-0) a [paso 4](#page-15-1) de ["Colocación de la unidad óptica" en la](#page-15-2)  [página 16](#page-15-2).
- 8 Sustituya la batería. Consulte el apartado ["Sustitución de la batería" en la página 13.](#page-12-0)

 $\sqrt{N}$  AVISO: Antes de manipular el interior del equipo, lea las instrucciones de seguridad que se entregan con él y siga los pasos de ["Antes de comenzar" en la](#page-8-0)  [página 9](#page-8-0). Después de trabajar en el interior de su equipo, siga las instrucciones que aparecen en ["Después de trabajar en el interior del equipo" en la página 11.](#page-10-0) Para obtener información adicional sobre las prácticas de seguridad recomendadas, consulte la página de inicio sobre el cumplimiento de normativas en: dell.com/regulatory\_compliance.

- 1 Extraiga la batería. Consulte el apartado ["Extracción de la batería" en la página 12](#page-11-0).
- 2 Siga las instrucciones de [paso 1](#page-13-0) a [paso 2](#page-13-1) de ["Extracción de la unidad óptica" en la](#page-13-2)  [página 14](#page-13-2).
- 3 Retire la cubierta de la base. Consulte el apartado ["Extracción de la cubierta de la](#page-20-0)  [base" en la página 21](#page-20-0).
- 4 Extraiga el módulo o módulos de memoria. Consulte el apartado ["Extracción de los](#page-22-0)  [módulos de memoria" en la página 23](#page-22-0).
- 5 Siga las instrucciones de [paso 1](#page-24-0) a [paso 3](#page-24-1) de ["Extracción de la unidad de disco duro"](#page-24-2)  [en la página 25.](#page-24-2)
- 6 Extraiga la minitarjeta inalámbrica. Consulte el apartado ["Extracción de la](#page-27-0)  [minitarjeta inalámbrica" en la página 28.](#page-27-0)
- 7 Quite el teclado. Consulte el apartado ["Extracción del teclado" en la página 17](#page-16-0).
- 8 Extraiga el reposamanos. Consulte el apartado "Extracción del reposamanos" en la [página 31.](#page-30-0)
- 9 Siga las instrucciones de [paso 1](#page-46-0) a [paso 8](#page-47-1) de ["Extracción de la placa base" en la](#page-45-0)  [página 46](#page-45-0).
- 10 Extraiga el ensamblaje de la pantalla. Consulte el apartado ["Extracción del](#page-56-0)  [ensamblaje de la pantalla" en la página 57.](#page-56-0)
- 11 Extraiga el bisel de la pantalla. Consulte el apartado ["Extracción del embellecedor](#page-59-0)  [de la pantalla" en la página 60](#page-59-0).
- 12 Extraiga las bisagras de la pantalla. Consulte el apartado ["Extracción de las bisagras](#page-62-0)  [de la pantalla" en la página 63](#page-62-0).

- 1 Extraiga los tornillos que fijan el panel de la pantalla a la cubierta posterior de la pantalla.
- 2 Levante el panel de la pantalla cuidadosamente y dele la vuelta.

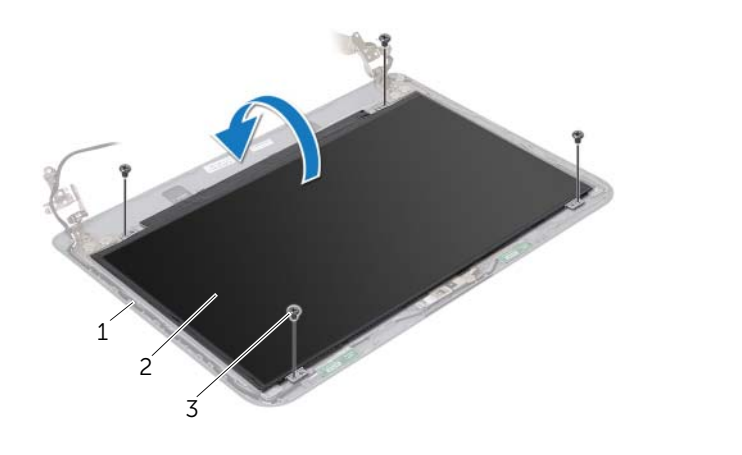

- 1 cubierta posterior de la pantalla 2 panel de la pantalla
- 3 Tornillo (4)
- 3 Despegue la cinta que está adherida sobre el cable de la pantalla.
- 4 Desconecte el cable de la pantalla del conector del panel de la pantalla.

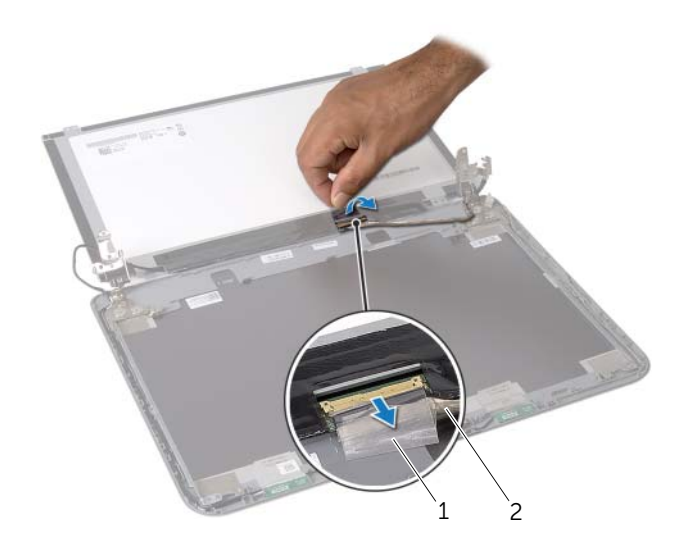

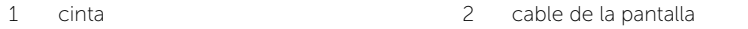

# Colocación del panel de la pantalla

 $\bigwedge$  AVISO: Antes de manipular el interior del equipo, lea las instrucciones de seguridad que se entregan con él y siga los pasos de ["Antes de comenzar" en la](#page-8-0)  [página 9](#page-8-0). Después de trabajar en el interior de su equipo, siga las instrucciones que aparecen en ["Después de trabajar en el interior del equipo" en la página 11.](#page-10-0) Para obtener información adicional sobre las prácticas de seguridad recomendadas, consulte la página de inicio sobre el cumplimiento de normativas en: dell.com/regulatory\_compliance.

#### Procedimiento

- 1 Conecte el cable de la pantalla al conector del panel de la pantalla.
- 2 Peque la cinta que asegura el cable de la pantalla.
- 3 Ponga con cuidado el panel de la pantalla en la cubierta posterior de la pantalla y alinee los orificios de los tornillos en el panel de la pantalla con los orificios de los tornillos en la cubierta posterior de la pantalla.
- 4 Vuelva a colocar los tornillos que fijan el panel de la pantalla a la cubierta posterior de la pantalla.

- 1 Coloque las bisagras de la pantalla. Consulte el apartado ["Colocación de las](#page-64-0)  [bisagras de la pantalla" en la página 65](#page-64-0).
- 2 Vuelva a colocar el bisel de la pantalla. Consulte el apartado "Colocación del [embellecedor de la pantalla" en la página 62.](#page-61-0)
- 3 Coloque el ensamblaje de la pantalla. Consulte el apartado ["Colocación del](#page-58-0)  [ensamblaje de la pantalla" en la página 59](#page-58-0).
- 4 Siga las instrucciones de [paso 3](#page-48-3) a [paso 9](#page-48-1) de ["Colocación de la placa base" en la](#page-48-2)  [página 49](#page-48-2).
- 5 Vuelva a colocar el reposamanos. Consulte el apartado ["Sustitución del](#page-34-0)  [reposamanos" en la página 35.](#page-34-0)
- 6 Vuelva a colocar el teclado. Consulte el apartado ["Sustitución del teclado" en la](#page-19-0)  [página 20](#page-19-0).
- 7 Coloque la minitarieta inalámbrica. Consulte el apartado "Colocación de la [minitarjeta inalámbrica" en la página 30.](#page-29-0)
- 8 Siga las instrucciones de [paso 3](#page-26-0) a [paso 5](#page-26-1) de "Colocación de la unidad de disco" [duro" en la página 27](#page-26-2).
- 9 Vuelva a colocar el módulo o los módulos de memoria. Consulte el apartado ["Colocación de los módulos de memoria" en la página 24](#page-23-0).
- 10 Vuelva a colocar la cubierta de la base. Consulte el apartado ["Sustitución de la](#page-21-0)  [cubierta de la base" en la página 22.](#page-21-0)
- 11 Siga las instrucciones de [paso 3](#page-15-0) a [paso 4](#page-15-1) de "Colocación de la unidad óptica" en la [página 16](#page-15-2).
- 12 Sustituya la batería. Consulte el apartado ["Sustitución de la batería" en la página 13.](#page-12-0)

 $\sqrt{N}$  AVISO: Antes de manipular el interior del equipo, lea las instrucciones de seguridad que se entregan con él y siga los pasos de ["Antes de comenzar" en la](#page-8-0)  [página 9](#page-8-0). Después de trabajar en el interior de su equipo, siga las instrucciones que aparecen en ["Después de trabajar en el interior del equipo" en la página 11.](#page-10-0) Para obtener información adicional sobre las prácticas de seguridad recomendadas, consulte la página de inicio sobre el cumplimiento de normativas en: dell.com/regulatory\_compliance.

- 1 Extraiga la batería. Consulte el apartado ["Extracción de la batería" en la página 12](#page-11-0).
- 2 Siga las instrucciones de [paso 1](#page-13-0) a [paso 2](#page-13-1) de ["Extracción de la unidad óptica" en la](#page-13-2)  [página 14](#page-13-2).
- 3 Retire la cubierta de la base. Consulte el apartado ["Extracción de la cubierta de la](#page-20-0)  [base" en la página 21](#page-20-0).
- 4 Extraiga el módulo o módulos de memoria. Consulte el apartado ["Extracción de los](#page-22-0)  [módulos de memoria" en la página 23](#page-22-0).
- 5 Siga las instrucciones de [paso 1](#page-24-0) a [paso 3](#page-24-1) de ["Extracción de la unidad de disco duro"](#page-24-2)  [en la página 25.](#page-24-2)
- 6 Extraiga la minitarjeta inalámbrica. Consulte el apartado ["Extracción de la](#page-27-0)  [minitarjeta inalámbrica" en la página 28.](#page-27-0)
- 7 Quite el teclado. Consulte el apartado ["Extracción del teclado" en la página 17](#page-16-0).
- 8 Extraiga el reposamanos. Consulte el apartado "Extracción del reposamanos" en la [página 31.](#page-30-0)
- 9 Siga las instrucciones de [paso 1](#page-46-0) a [paso 8](#page-47-1) de ["Extracción de la placa base" en la](#page-45-0)  [página 46](#page-45-0).
- 10 Extraiga el ensamblaje de la pantalla. Consulte el apartado ["Extracción del](#page-56-0)  [ensamblaje de la pantalla" en la página 57.](#page-56-0)
- 11 Extraiga el bisel de la pantalla. Consulte el apartado ["Extracción del embellecedor](#page-59-0)  [de la pantalla" en la página 60](#page-59-0).

- 1 Quite las cintas que aseguran el módulo de la cámara a la cubierta posterior de la pantalla.
- 2 Desconecte el cable de la cámara del módulo de la cámara.
- 3 Quite el módulo de la cámara de la cubierta posterior de la pantalla.

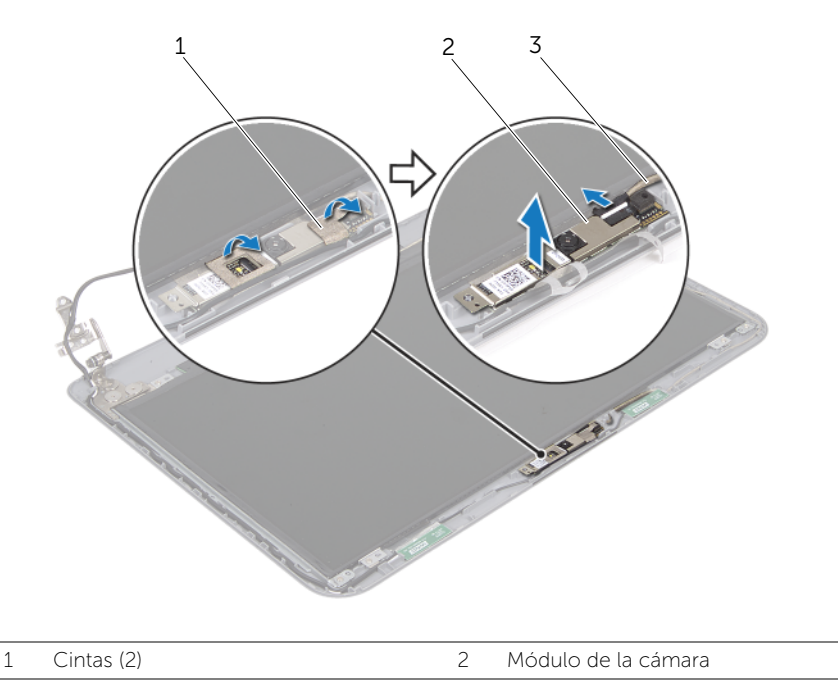

3 cable de la cámara

# Colocación del módulo de la cámara

 $\sqrt{N}$  AVISO: Antes de manipular el interior del equipo, lea las instrucciones de seguridad que se entregan con él y siga los pasos de ["Antes de comenzar" en la](#page-8-0)  [página 9](#page-8-0). Después de trabajar en el interior de su equipo, siga las instrucciones que aparecen en ["Después de trabajar en el interior del equipo" en la página 11.](#page-10-0) Para obtener información adicional sobre las prácticas de seguridad recomendadas, consulte la página de inicio sobre el cumplimiento de normativas en: dell.com/regulatory\_compliance.

#### Procedimiento

- 1 Adhiera el módulo de la cámara a la cubierta posterior de la pantalla.
- 2 Conecte el cable de la cámara al conector del módulo de la cámara.
- 3 Peque las cintas que aseguran el módulo de la cámara a la cubierta posterior de la pantalla.

- 1 Vuelva a colocar el bisel de la pantalla. Consulte el apartado ["Colocación del](#page-61-0)  [embellecedor de la pantalla" en la página 62.](#page-61-0)
- 2 Coloque el ensamblaje de la pantalla. Consulte el apartado "Colocación del [ensamblaje de la pantalla" en la página 59](#page-58-0).
- 3 Siga las instrucciones de [paso 3](#page-48-3) a [paso 9](#page-48-1) de ["Colocación de la placa base" en la](#page-48-2)  [página 49](#page-48-2).
- 4 Vuelva a colocar el reposamanos. Consulte el apartado ["Sustitución del](#page-34-0)  [reposamanos" en la página 35.](#page-34-0)
- 5 Vuelva a colocar el teclado. Consulte el apartado ["Sustitución del teclado" en la](#page-19-0)  [página 20](#page-19-0).
- 6 Coloque la minitarjeta inalámbrica. Consulte el apartado ["Colocación de la](#page-29-0)  [minitarjeta inalámbrica" en la página 30.](#page-29-0)
- 7 Siga las instrucciones de [paso 3](#page-26-0) a [paso 5](#page-26-1) de ["Colocación de la unidad de disco](#page-26-2)  [duro" en la página 27](#page-26-2).
- 8 Vuelva a colocar el módulo o los módulos de memoria. Consulte el apartado ["Colocación de los módulos de memoria" en la página 24](#page-23-0).
- 9 Vuelva a colocar la cubierta de la base. Consulte el apartado ["Sustitución de la](#page-21-0)  [cubierta de la base" en la página 22.](#page-21-0)
- 10 Siga las instrucciones de [paso 3](#page-15-0) a [paso 4](#page-15-1) de ["Colocación de la unidad óptica" en la](#page-15-2)  [página 16](#page-15-2).
- 11 Sustituya la batería. Consulte el apartado ["Sustitución de la batería" en la página 13.](#page-12-0)
Es posible que tenga que actualizar el BIOS cuando haya una actualización disponible o cuando se sustituya la placa base. Para actualizar el BIOS:

- 1 Encienda el equipo.
- 2 Vaya a dell.com/support.
- **3** Haga clic en Start Here (Inicio aquí) y luego en Support for Home Users (Soporte para usuarios particulares).
- 4 Si tiene la etiqueta de servicio de su equipo, escríbala y haga clic en **Submit** (Enviar).

Si no tiene la etiqueta de servicio de su equipo, haga clic en Detect Service Tag (Detectar etiqueta de servicio) para permitir una detección automática de la etiqueta de servicio de su equipo.

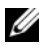

NOTA: Si no puede detectar automáticamente la etiqueta de servicio, seleccione un producto de las siguientes categorías.

- 5 Haga clic en la pestaña Drivers & Downloads (Controladores y descargas).
- 6 En el menú despleglable Operating System (Sistema operativo) selecccione el sistema operativo instalado en el equipo.
- 7 Haga clic en **BIOS**.
- 8 Haga clic en **Download File** (Descargar archivo) para descargar la última versión del BIOS en su equipo.
- 9 En la siguiente página, seleccione Single-file download (Descarga de un solo archivo) y haga clic en **Continue** (Continuar).
- 10 Guarde el archivo una vez que haya completado la descarga y navegue hasta la carpeta donde guardó el archivo de actualización del BIOS.
- 11 Haga doble clic en el icono del archivo de actualización del BIOS y siga las instrucciones que aparecen en pantalla.